المملكة العربية السعودية

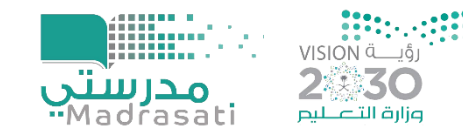

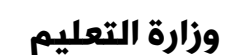

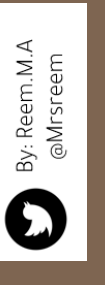

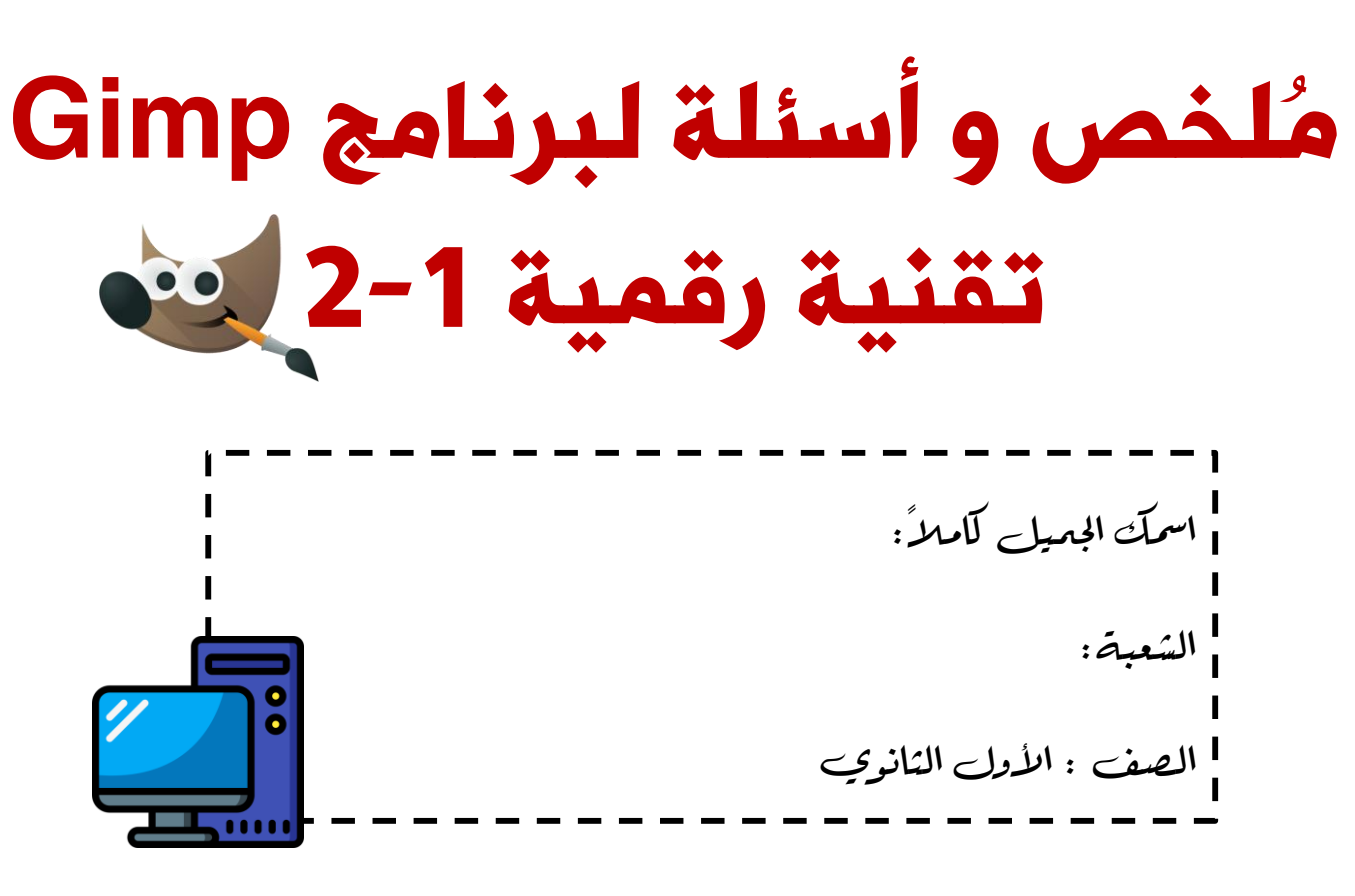

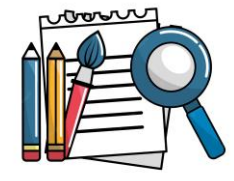

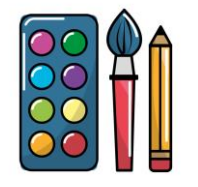

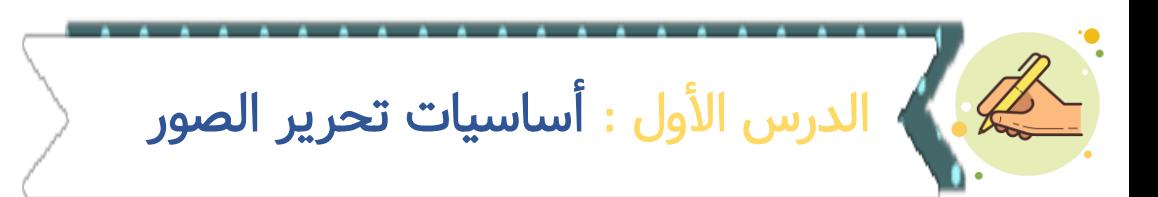

#### ما هو برنامج Gimp؟  $\mathbf Q$ -1 -2 -3

يمكن أن يستخدم برنامج Gimp في تحرير وكتابة الأوامر البرمجية لأبي لغة (

### ماهي خطوات فتح صورة يف برنامج GIMP؟

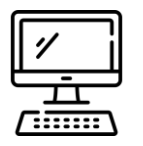

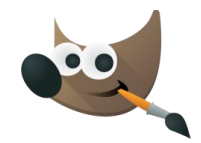

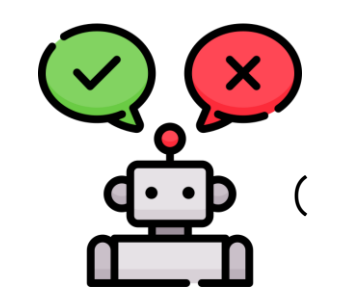

#### GNU Image Manipulation Program

By: Reem.M.A<br>@Mrsreem

 $\bf{C}$ 

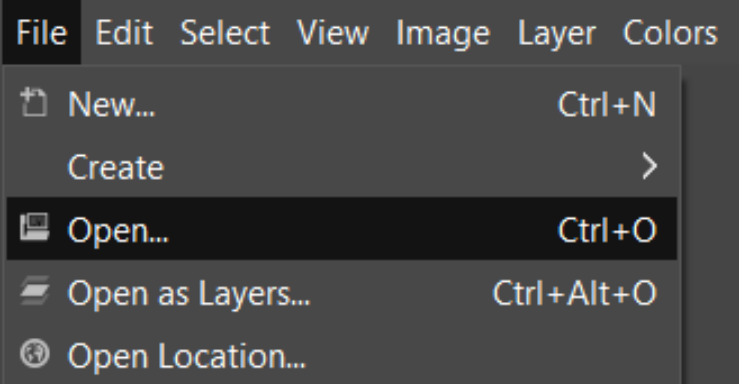

#### ulation Program

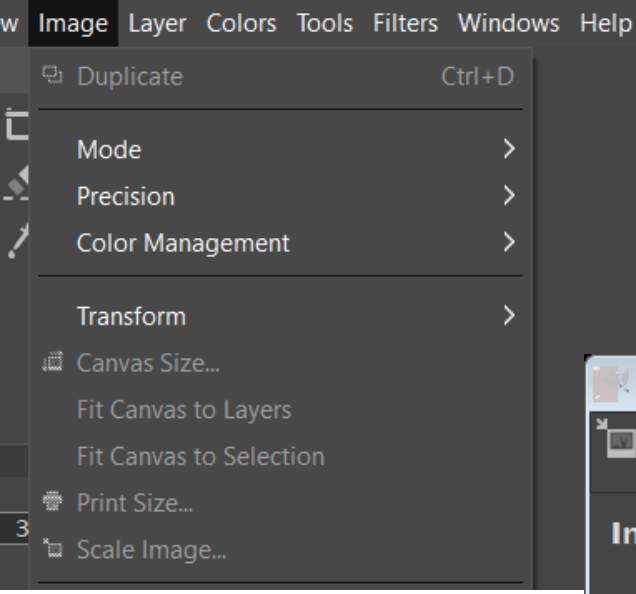

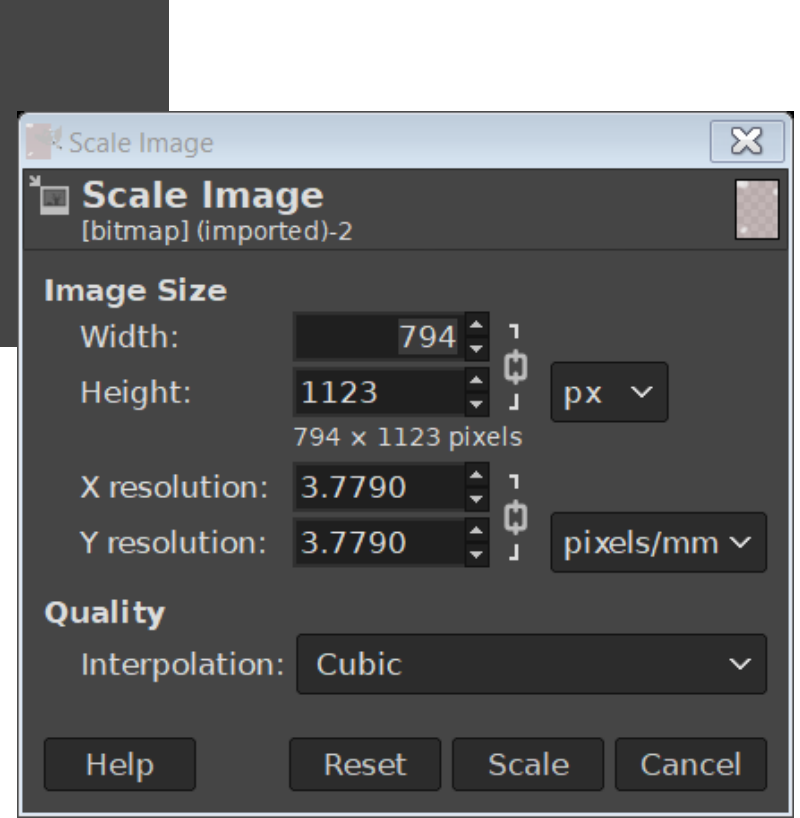

# الدرس األول : أساسيات تحرير الصور

ماهي خطوات تغيير أبعاد الصورة ؟

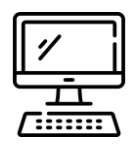

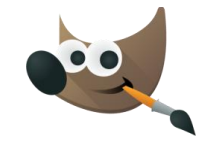

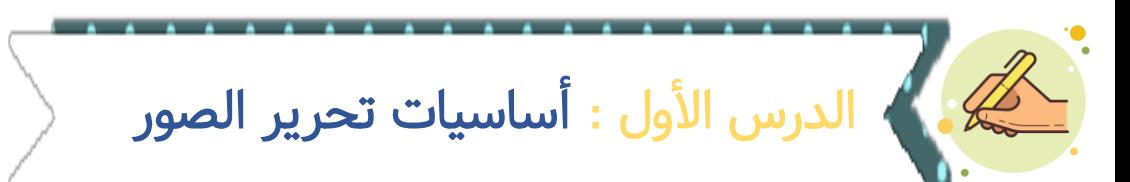

ماهي أنظمة الألوان الخاصة بالصور ؟

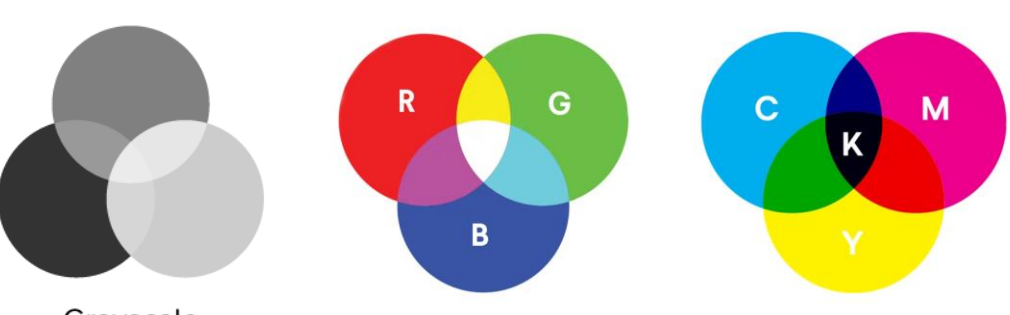

Grayscale

By: Reem.M.A<br>@Mrsreem

 $\bf{O}$ 

[bitmap] (imported)-2.0 (RGB color 8-bit gamma integer, GIMP built-in sRGB, 1 layer) 794x1123 File Edit Select View Image Layer Colors Tools Filters Windows Help

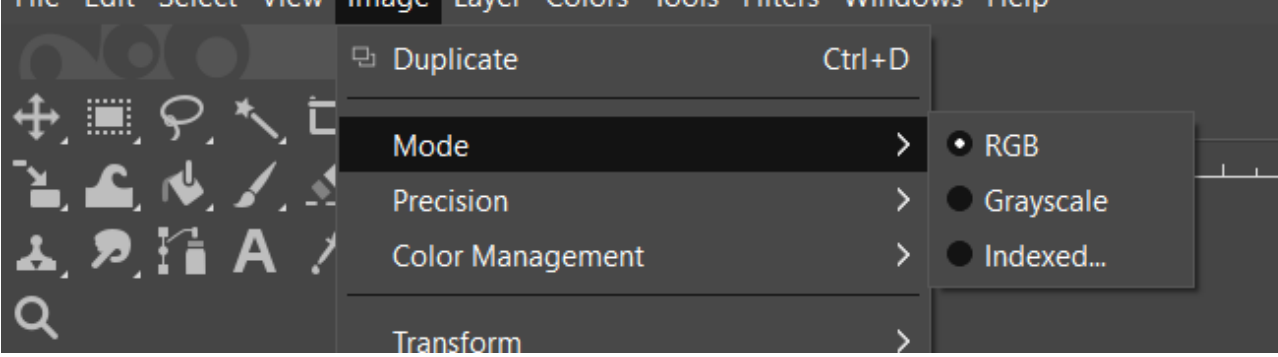

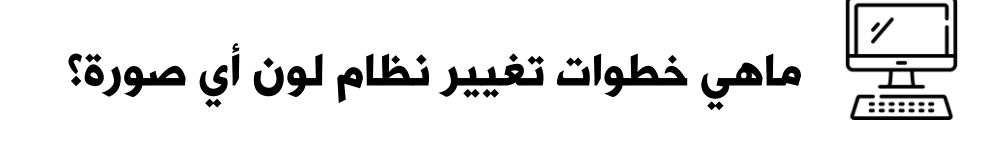

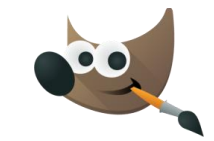

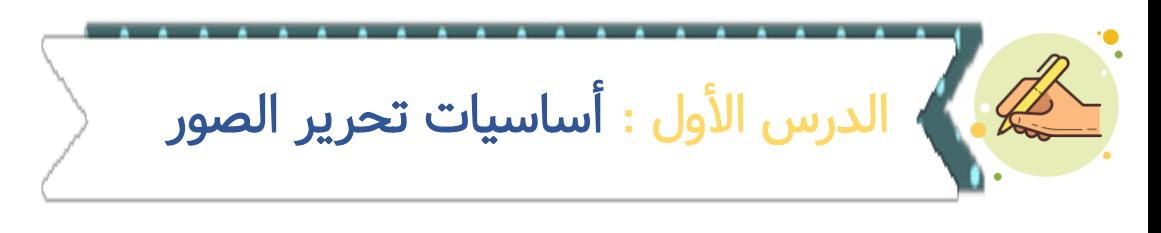

ما لفرق بين الحفظ SAVE والتصدير Export في Gimp؟

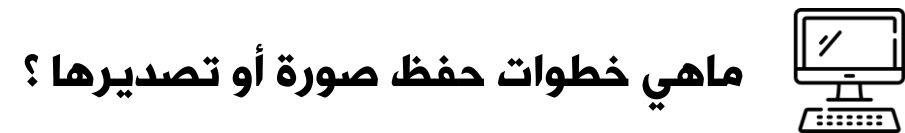

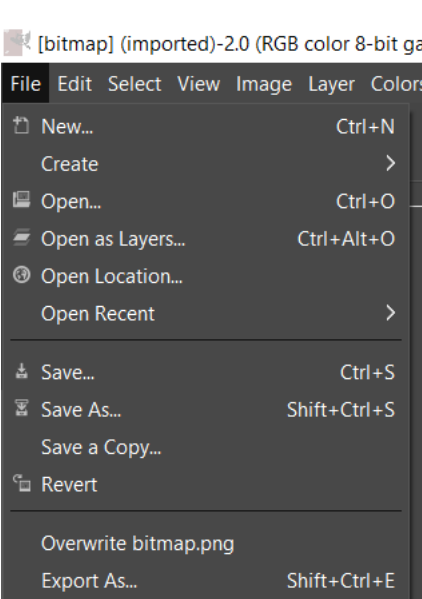

By: Reem.M.A<br>@Mrsreem

 $\boldsymbol{\Omega}$ 

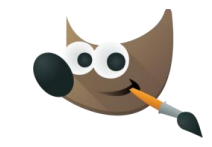

الدرس األول : أساسيات تحرير الصور

ماهي أدوات التحديد في Gimp؟ ومالفرق بين كل أداة تحديد؟

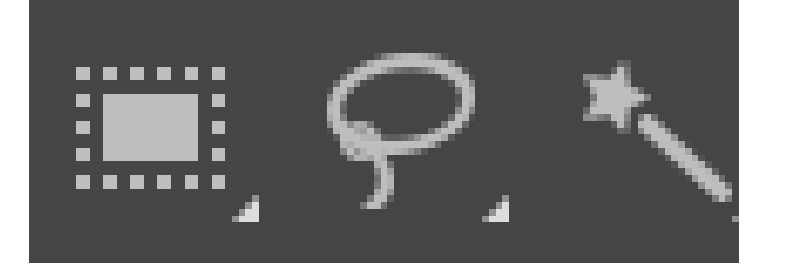

By: Reem.M.

C

不乏

 $\blacksquare$ 

 $652$ 

 $M = \mathbb{R}$ 

Sample merged

lect by Com

**Draw mask** 

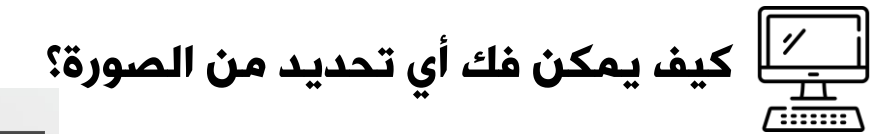

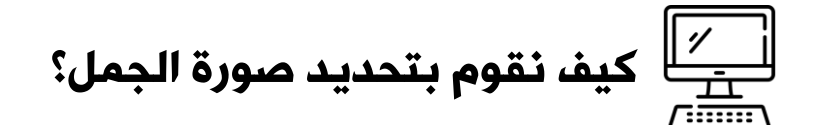

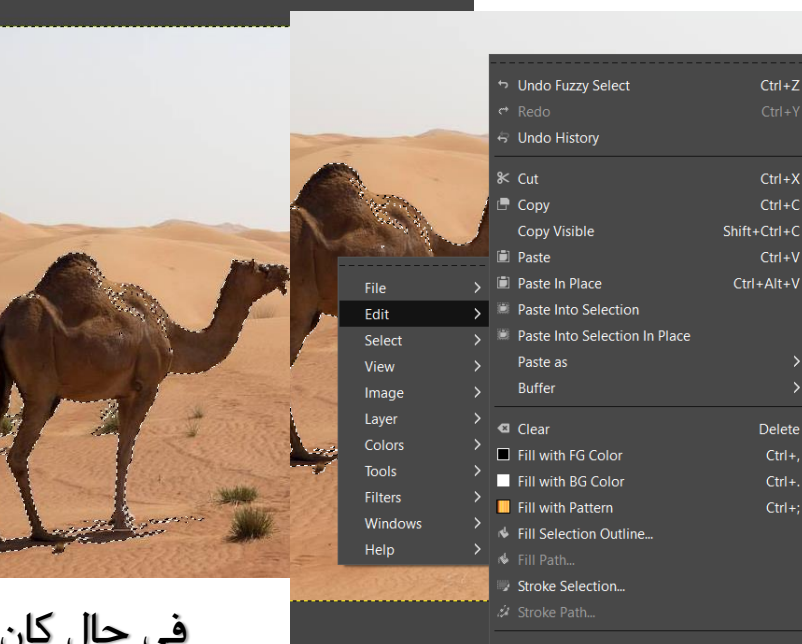

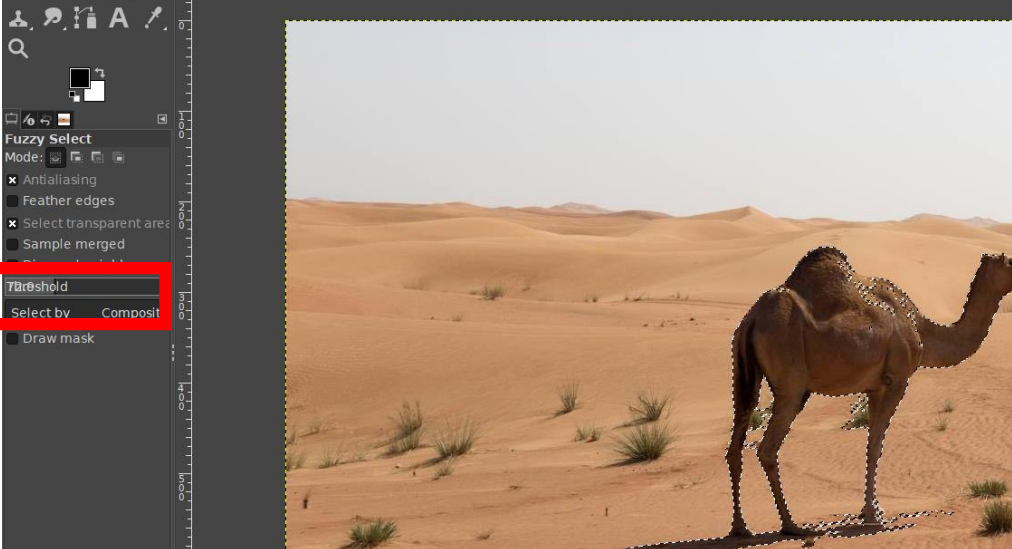

في حال كان التحديد ضعيف ال تنس رفع قيمة threshold

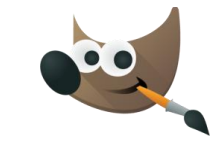

لا تنس اختيار لون الخلفية وليس اللون الأساسي

By: Reem.M.A<br>@Mrsreem

 $\bf{C}$ 

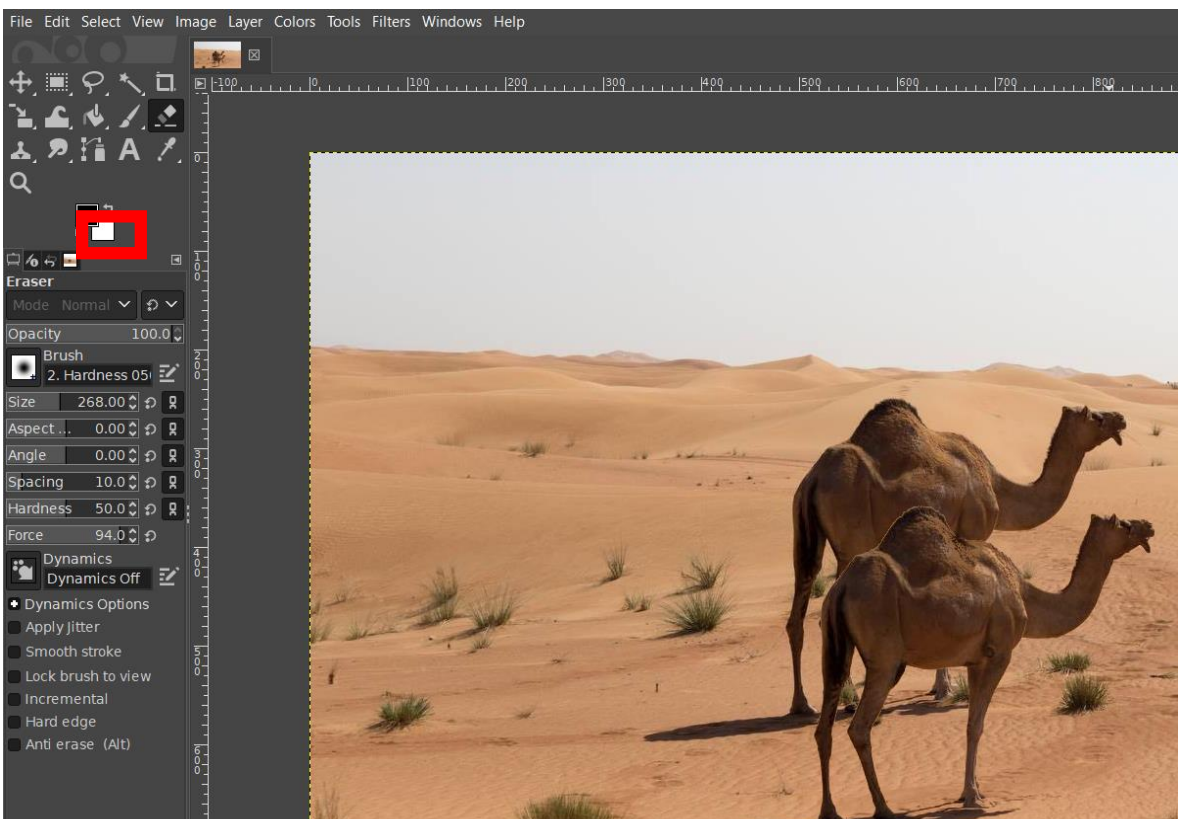

الدرس األول : أساسيات تحرير الصور

### ليس عليه من المعداة في صورة الجملين؟  $\frac{ \gamma}{\frac{1}{2}+\frac{1}{2}}$  كيف نقوم باستخدام أداة الممحاة في صورة الجملين؟

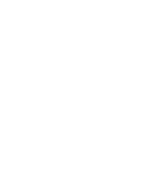

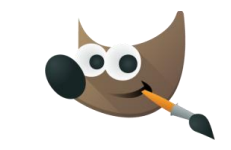

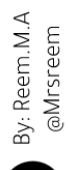

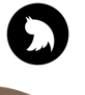

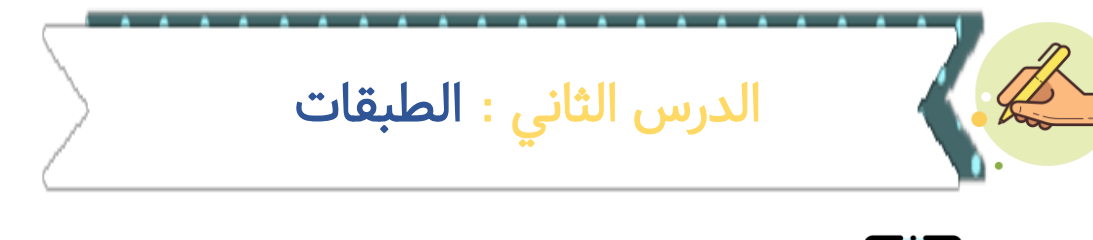

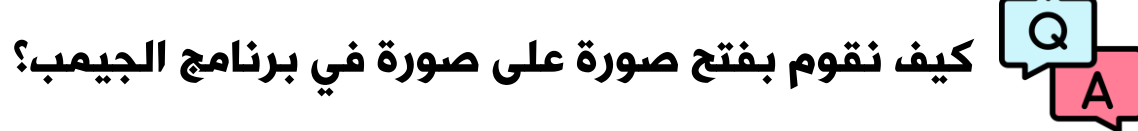

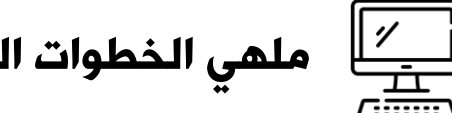

ملهي الخطوات العملية لذلك ؟

File Edit Select View Image Layer Colors Tools Filters Windows Help □ New...  $Ctrl + N$ Create ■ Open...  $Ctrl + O$ Ctrl+Alt+O Open as Layers... <sup>3</sup> Open Location... Open Recent ▲ Save...  $Ctrl + S$ Save As...  $Shift+Ctrl + S$ 

\*[8434a582-97a7-4d58-a644-5e94b23f546a] (imported)-31.0 (RGB color 8-b

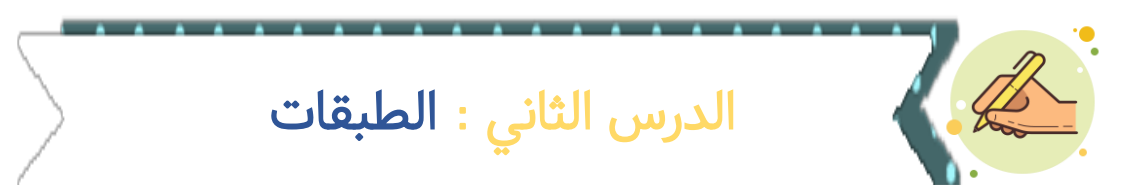

ما اسم األداة الظاهرة أمامك وما وظيفتها ؟

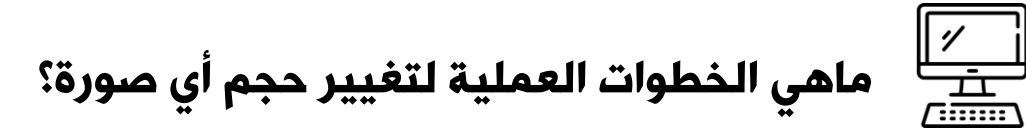

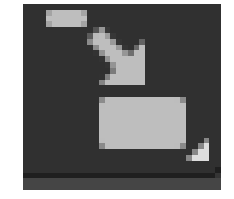

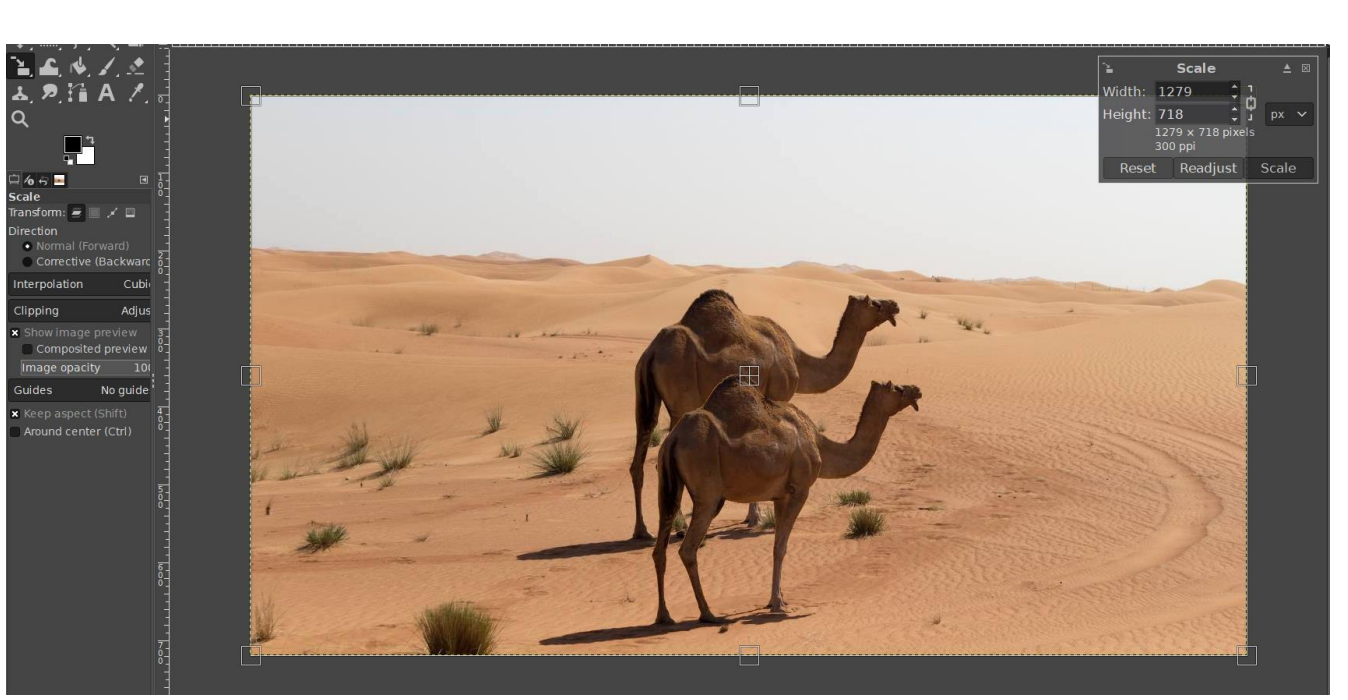

 $\sum_{\text{gMisreem}}$ 

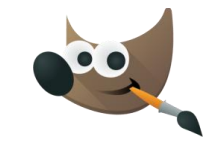

الدرس الثاني : الطبقات

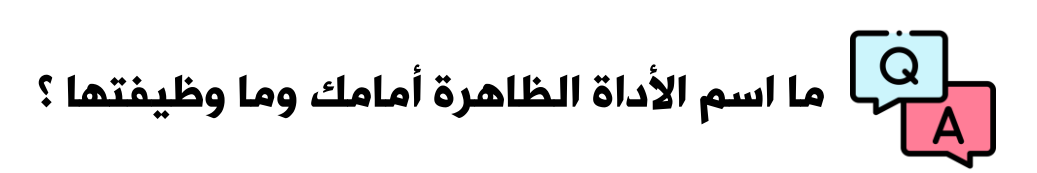

 $\frac{|\mathscr{V}|}{\sqrt{\frac{1}{\min}}$ ماهي الخطوات العملية لتدوير أي صورة؟

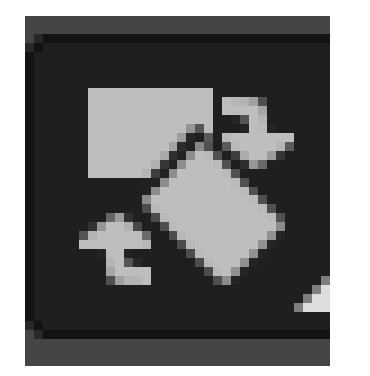

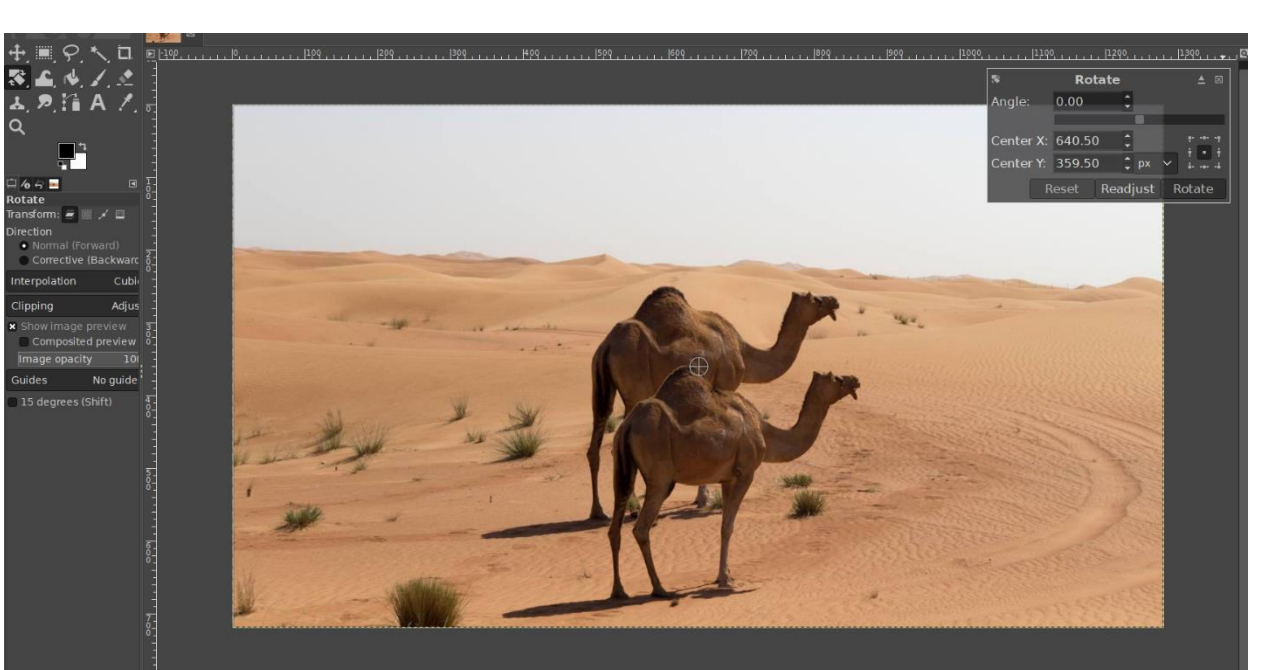

 $\sum_{\text{gMrsreem}}$ 

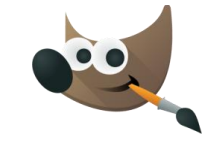

الدرس الثاني : الطبقات

 $\mathbf{Q}$ اً ما اسم الأداة الظاهرة أمامك وما وظيفتها ؟

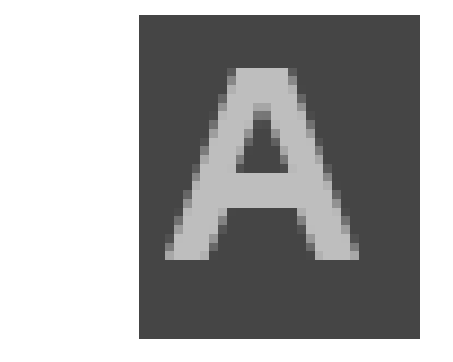

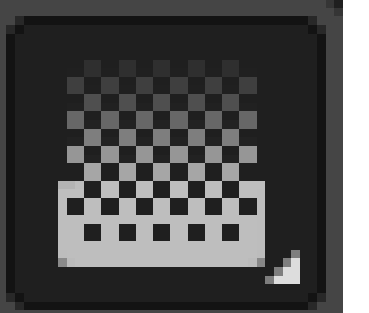

By: Reem.M.A<br>@Mrsreem

 $\mathbf C$ 

 $\circ$ 

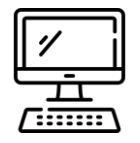

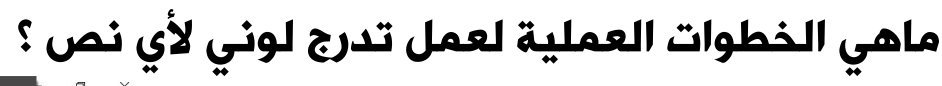

 $\overline{\mathbf{10}}$ 

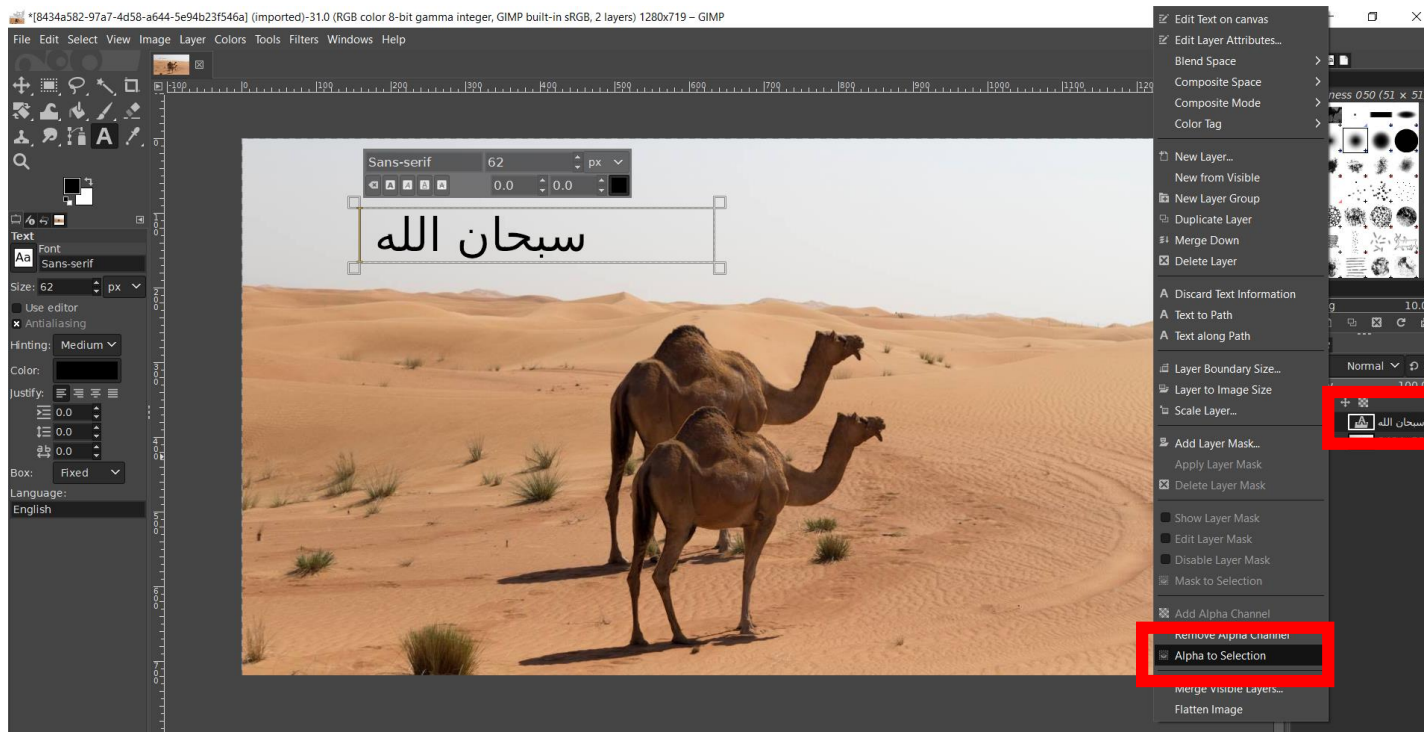

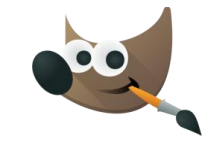

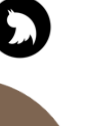

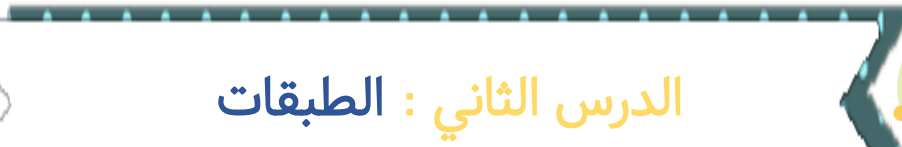

ماهي خطوات التدرج اللوني لأي نص ؟

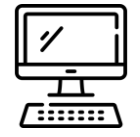

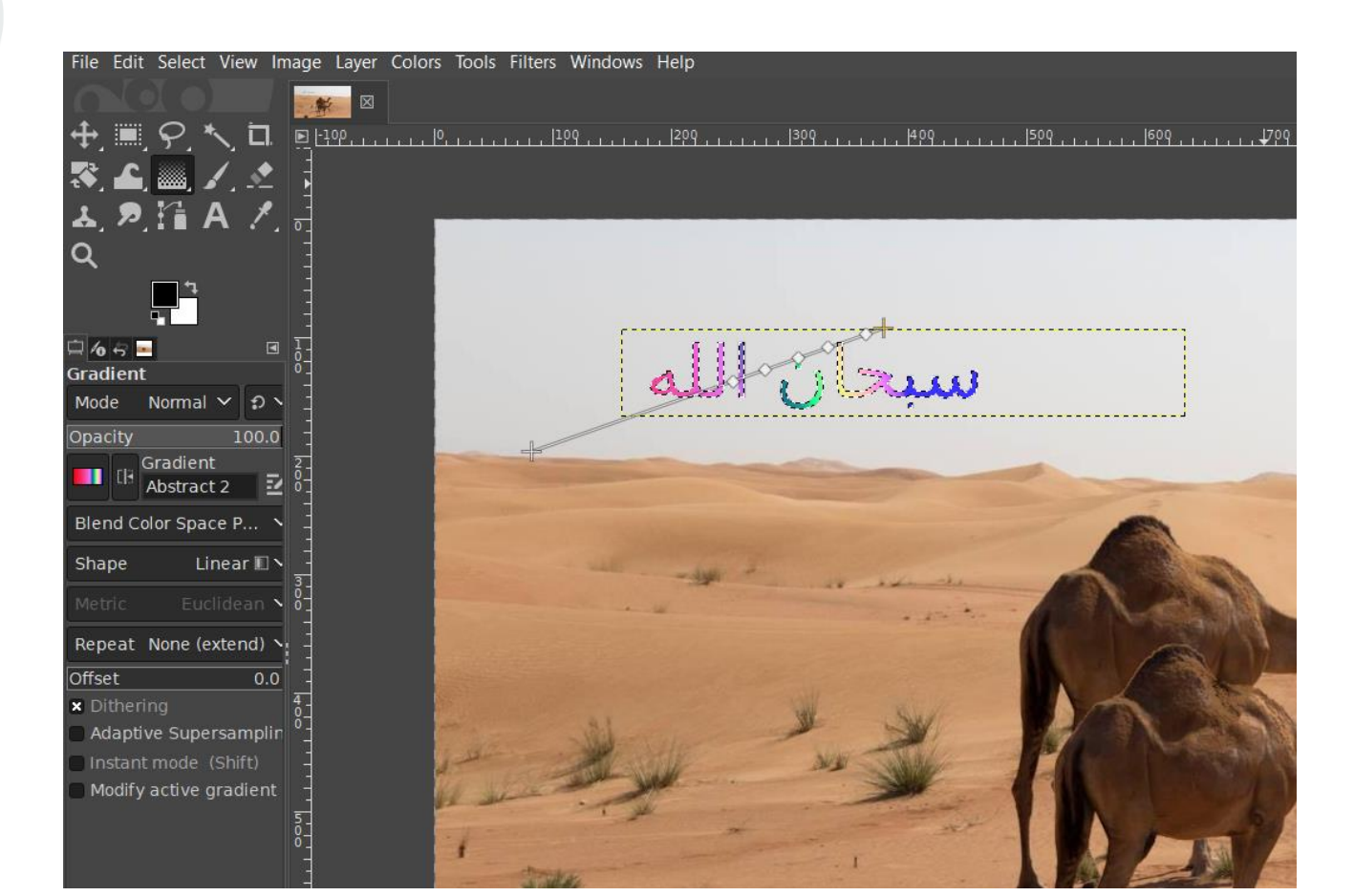

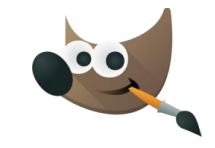

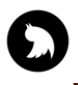

[photo\_5816783198519147401\_y] (imported)-32.0 (RGB color 8-bit gamma integer, GIMP built-in sRGB, 1 layer

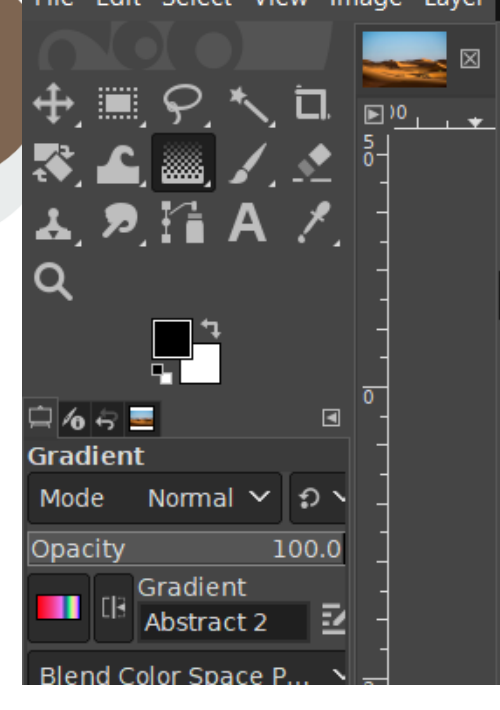

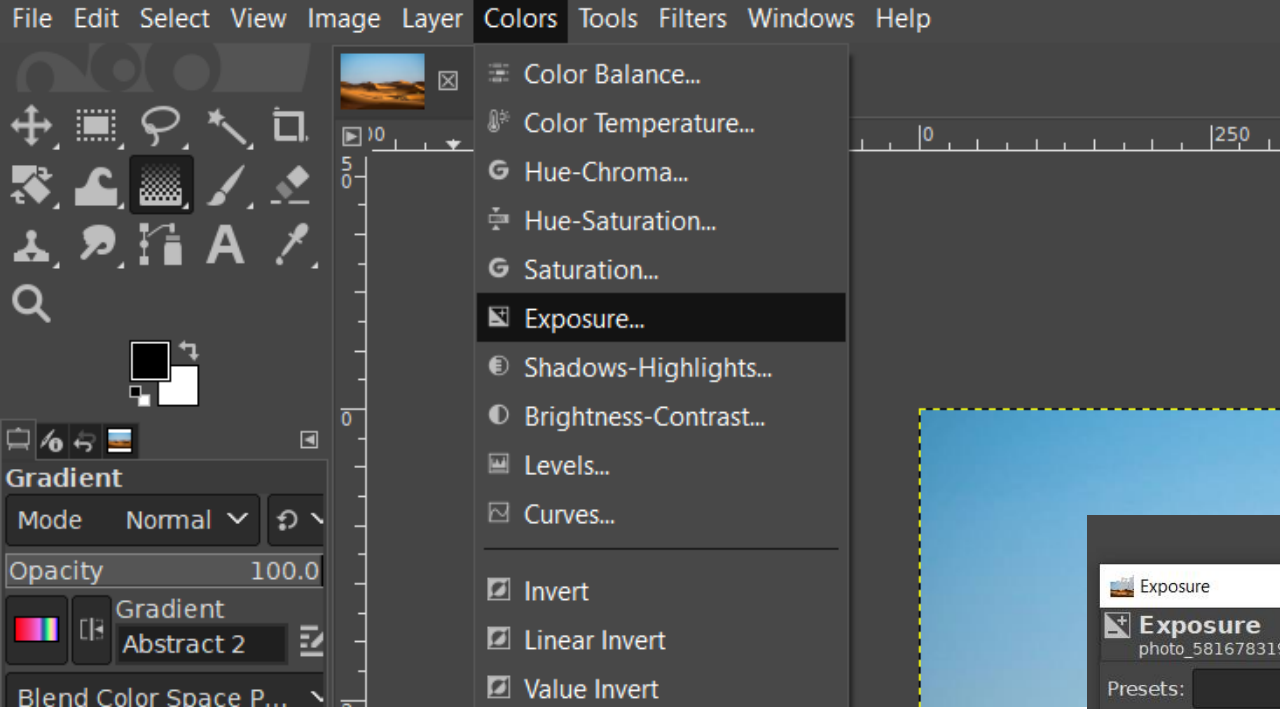

الدرس الثالث : تحرير الصور

 $\frac{7}{1}$ كيف نجعل الصورة أكثر إيضاحاً أو عتامه ؟

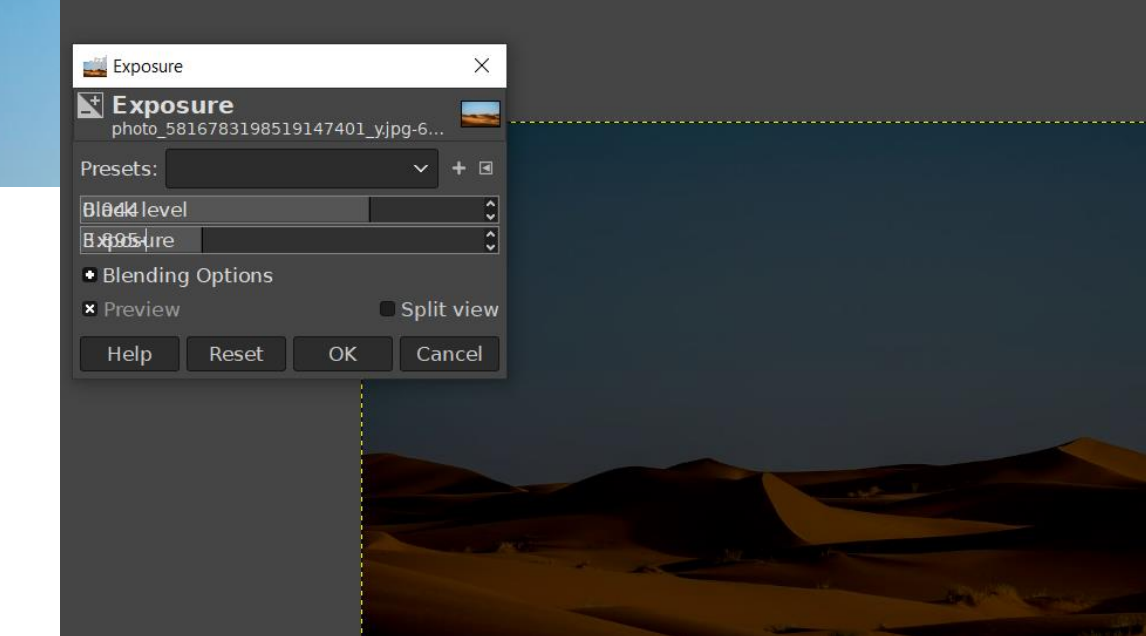

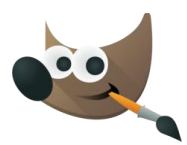

 $\mathbf O$ 

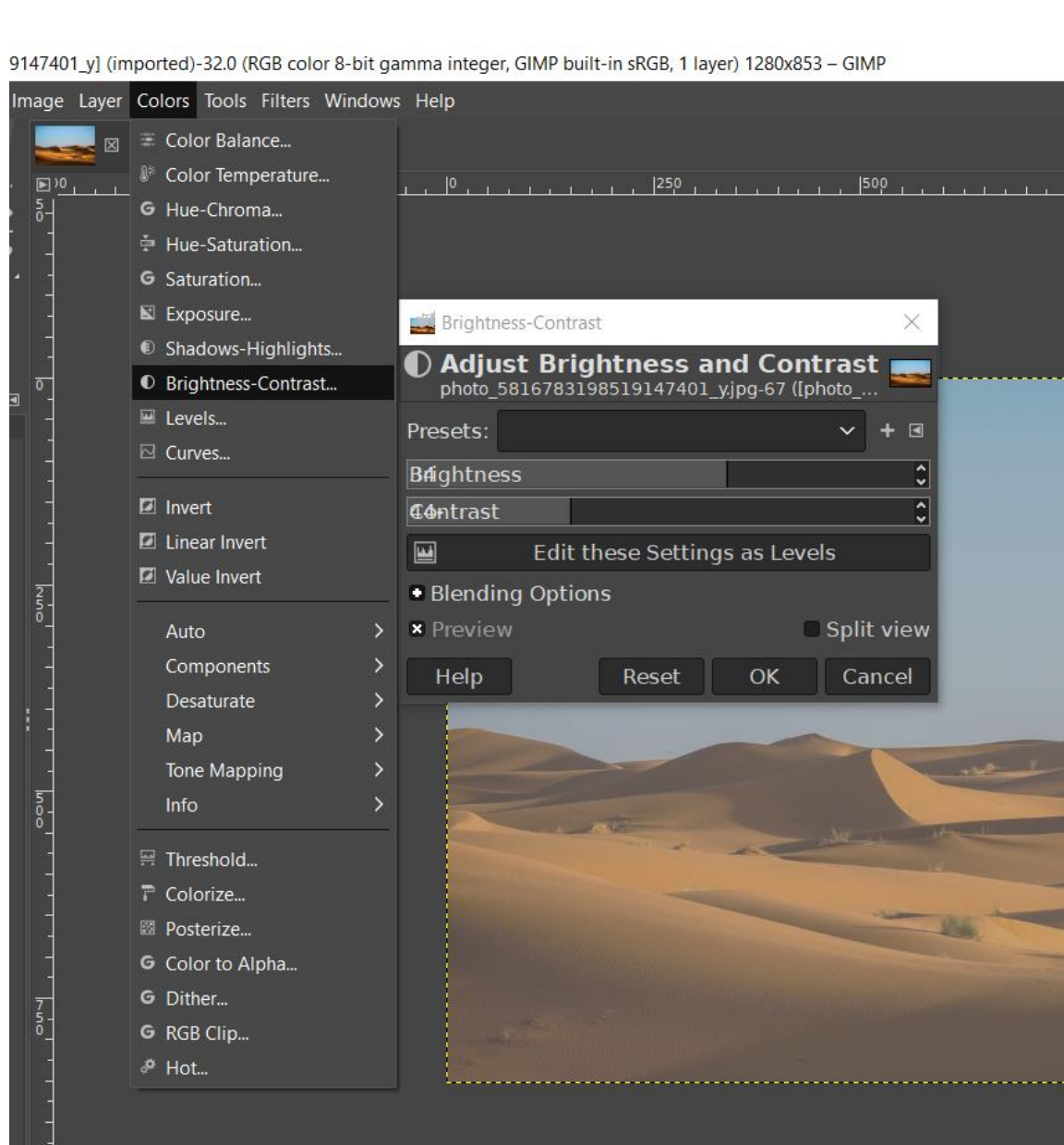

الدرس الثالث : تحرير الصور

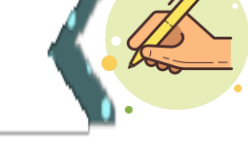

كيف نعدل سطوع وتباين أي صورة؟

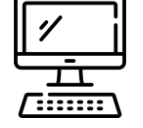

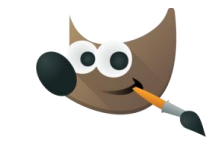

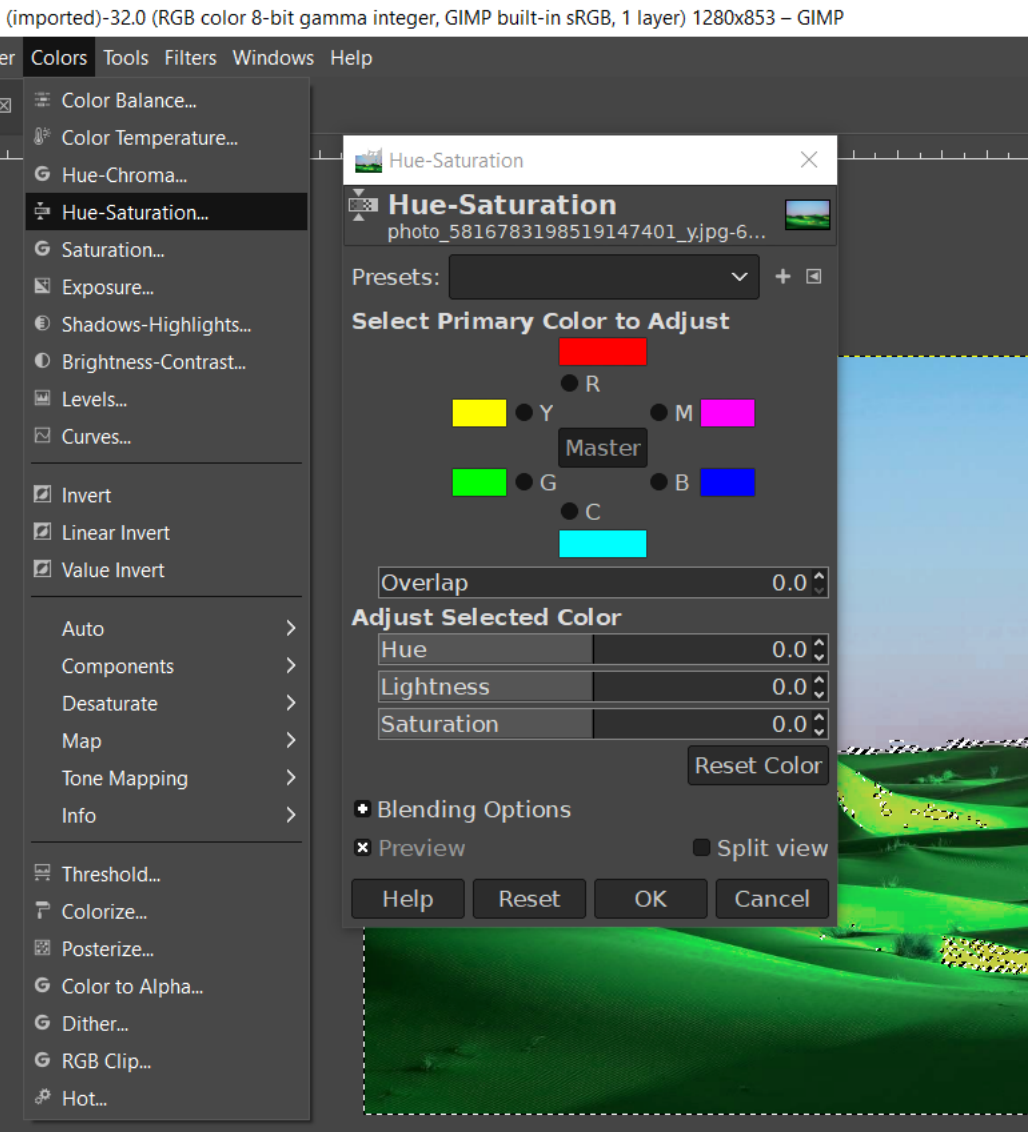

الدرس الثالث : تحرير الصور

كيف نعدل لون أي جزء من الصورة »درجة التشبع«؟

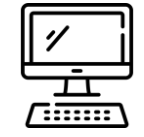

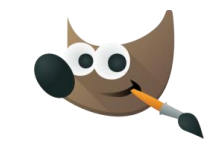

# By: Reem.M.A .0 (RGB color 8-bit gamma integer, GIMP built-in sRGB, 1 layer) 893x1280 - GIMP ols

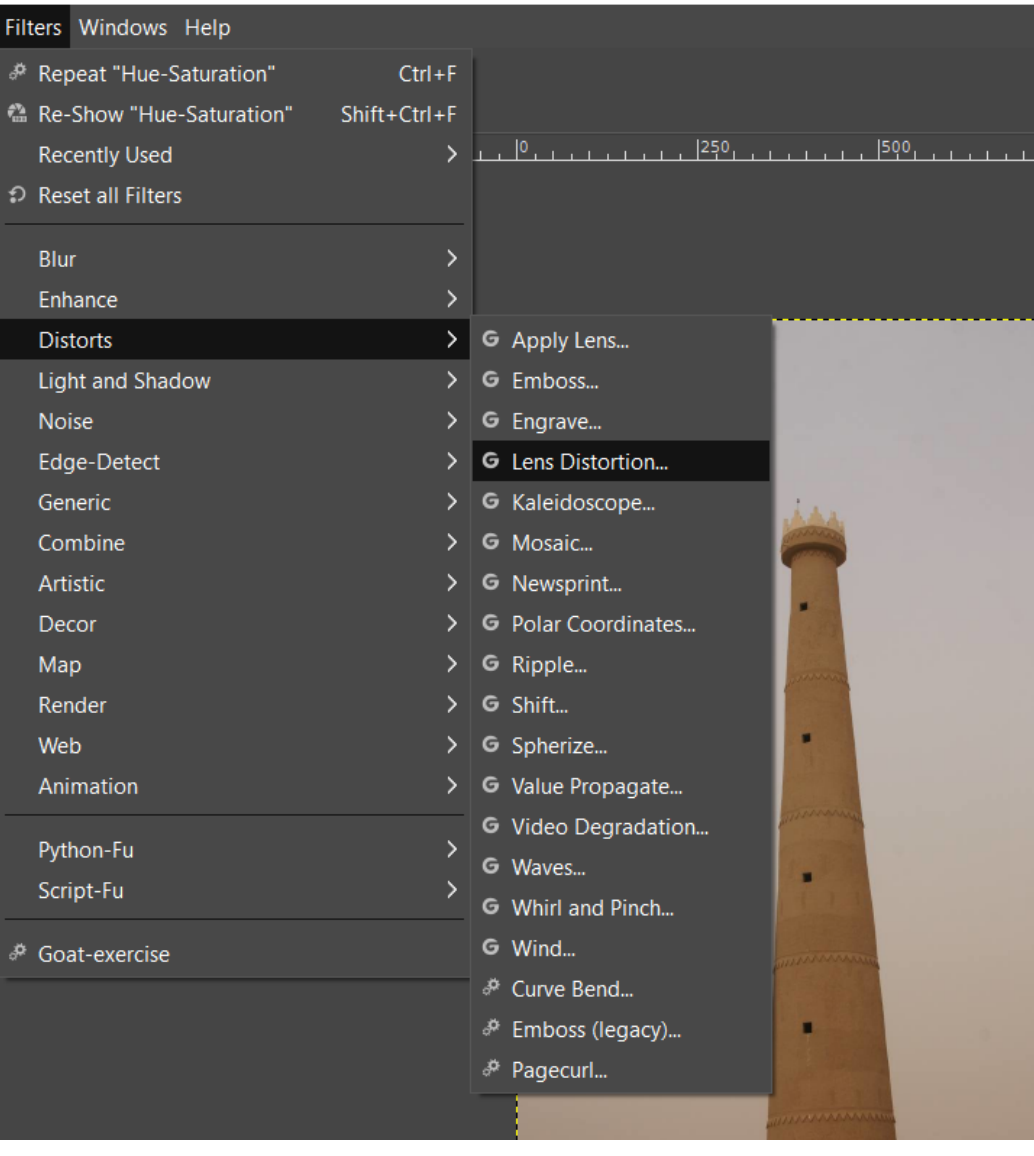

الدرس الثالث : تحرير الصور

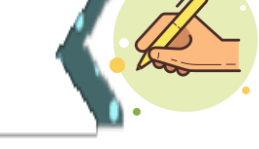

كيف نعدل أخطاء الصورة مثل حجم المبنى ؟

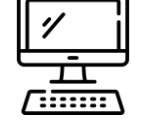

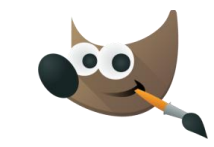

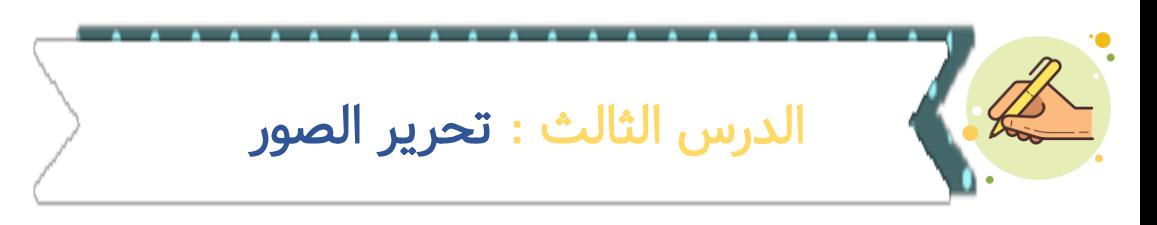

ما اسم األدوات الظاهرة أمامك ؟ ما وظيفة كل أداة؟

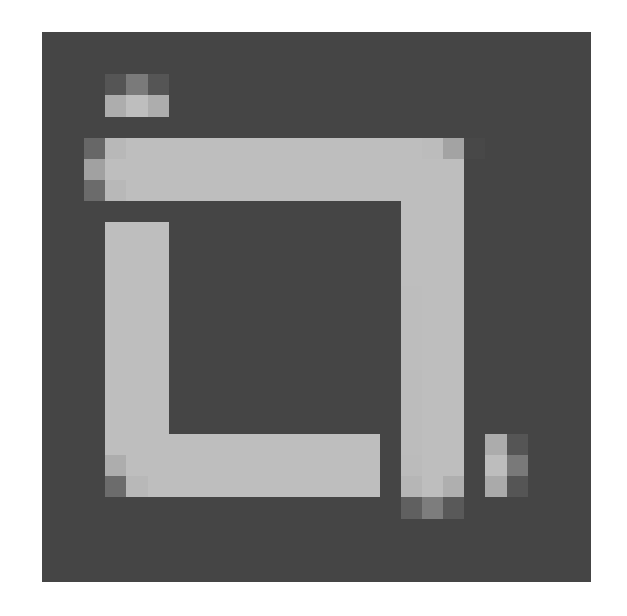

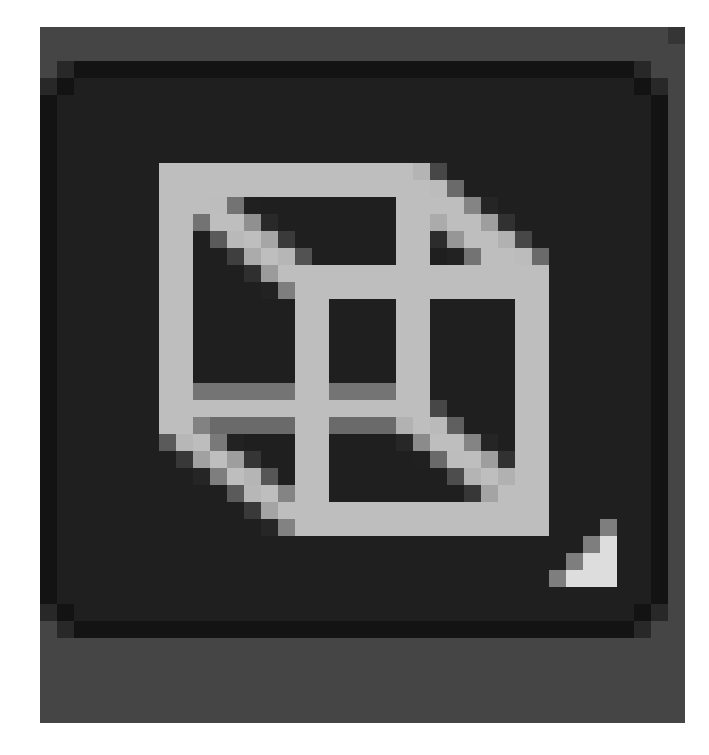

 $\begin{picture}(180,170)(-8.4) \put(0,0){\vector(0,1){30}} \put(10,0){\vector(0,1){30}} \put(10,0){\vector(0,1){30}} \put(10,0){\vector(0,1){30}} \put(10,0){\vector(0,1){30}} \put(10,0){\vector(0,1){30}} \put(10,0){\vector(0,1){30}} \put(10,0){\vector(0,1){30}} \put(10,0){\vector(0,1){30}} \put(10,0){\vector(0,1){30}} \put(10,0){\vector(0,1){30}} \put(10$ 

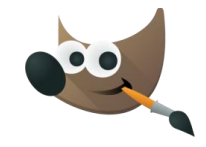

C

**Iters** 

ါ ၈ Res

Blu Enh Dis Ligl Noi  $Edg$ Ger Cor

Arti<br>Dec<br>Ma

Rer<br>We Ani

Pyth<br>Scri

 $\overset{\ast}{\mathcal{P}}$  Goa

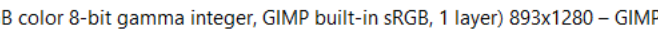

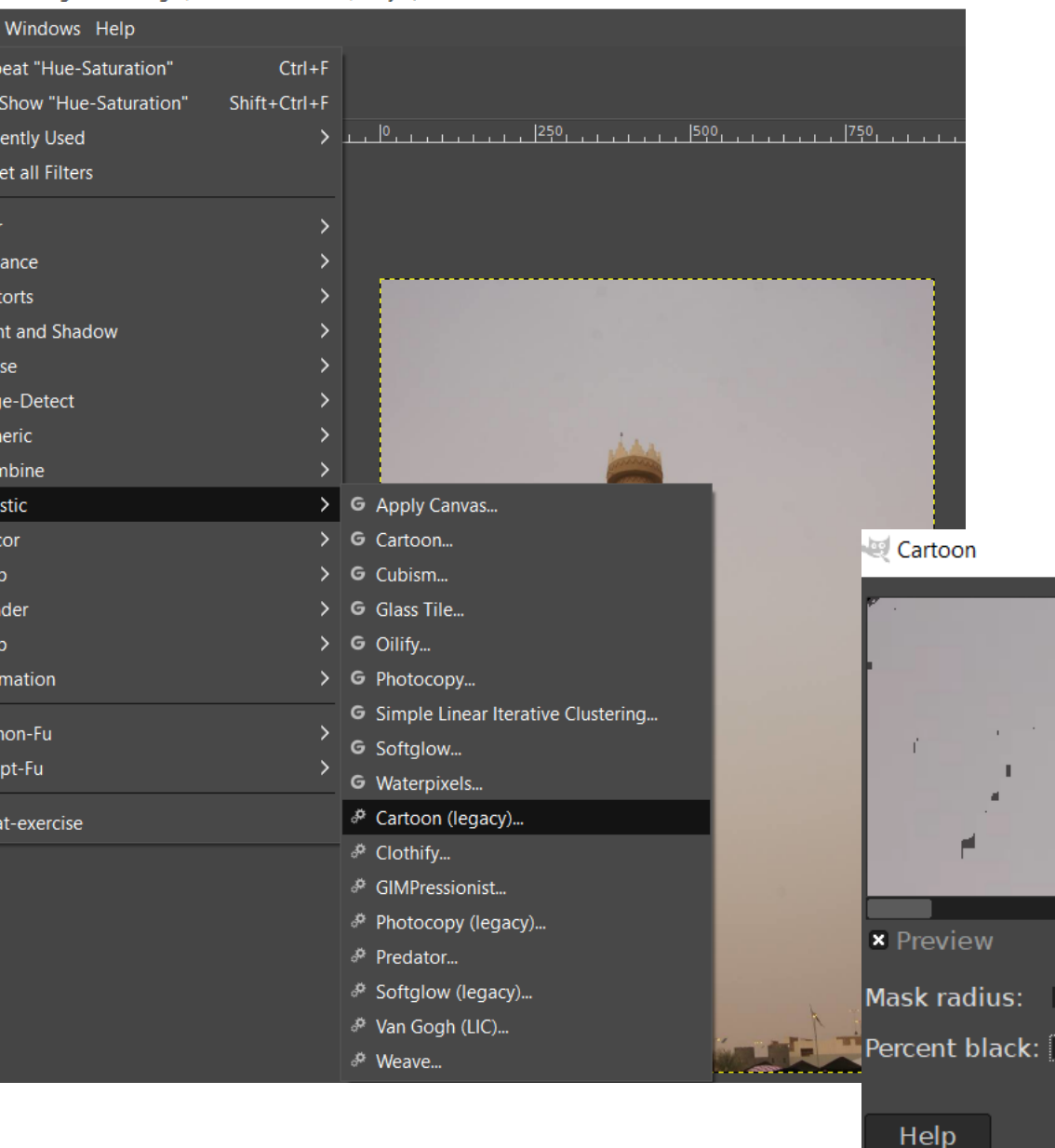

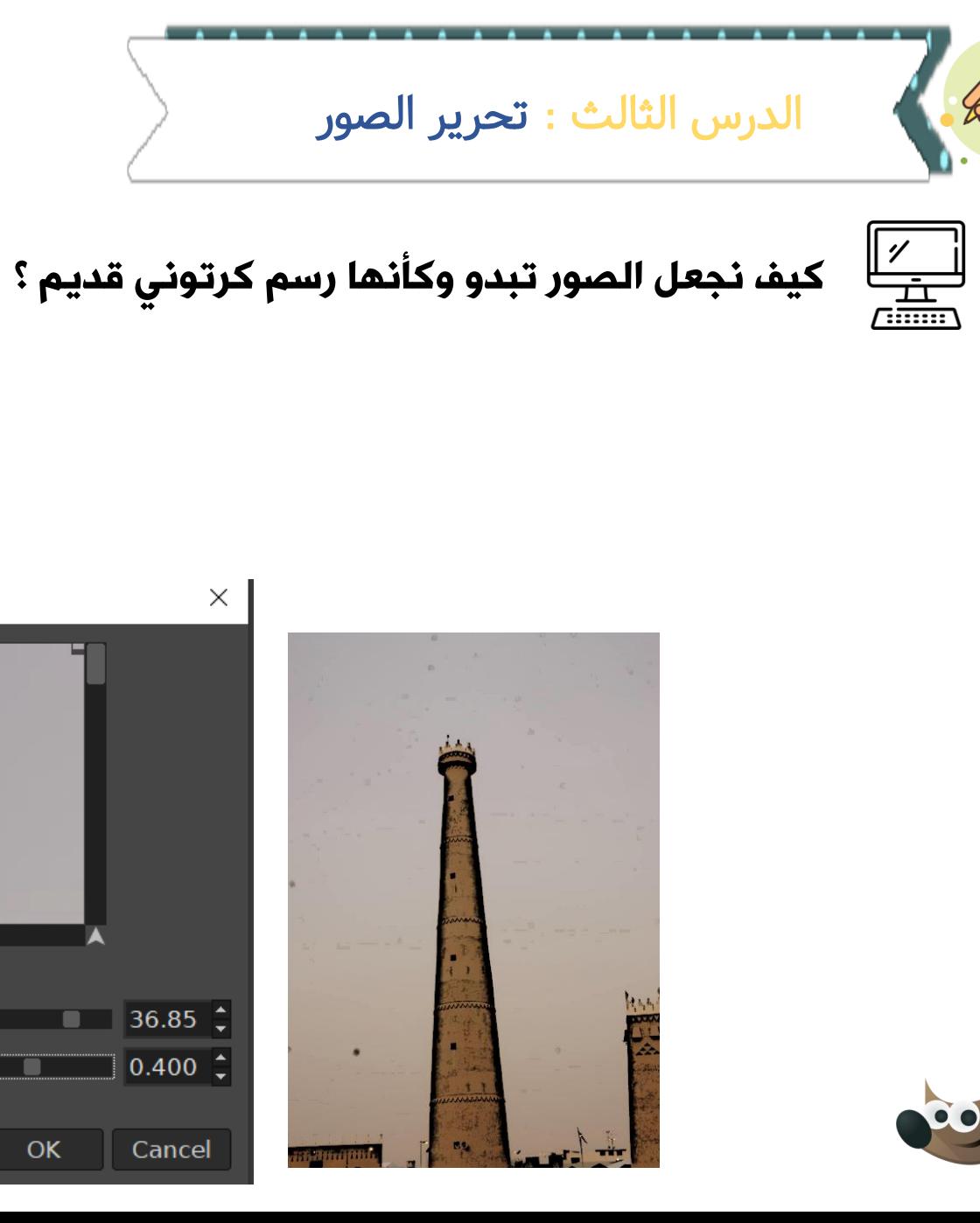

 $\blacksquare$ 

.

 $OK$ 

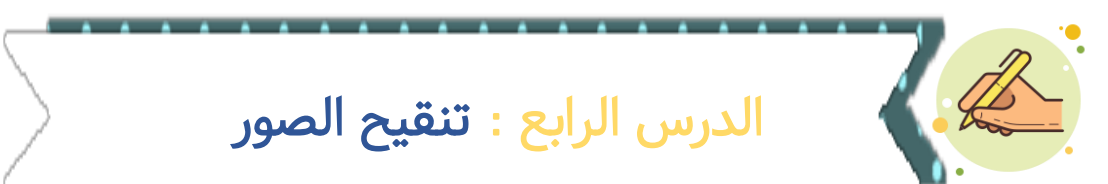

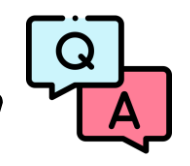

ما اسم الأداة الظاهرة امامك وما وظيفتها؟

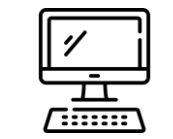

ماهي خطوات تصحيح عيوب أي صورة؟

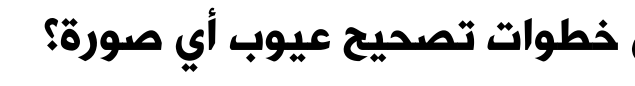

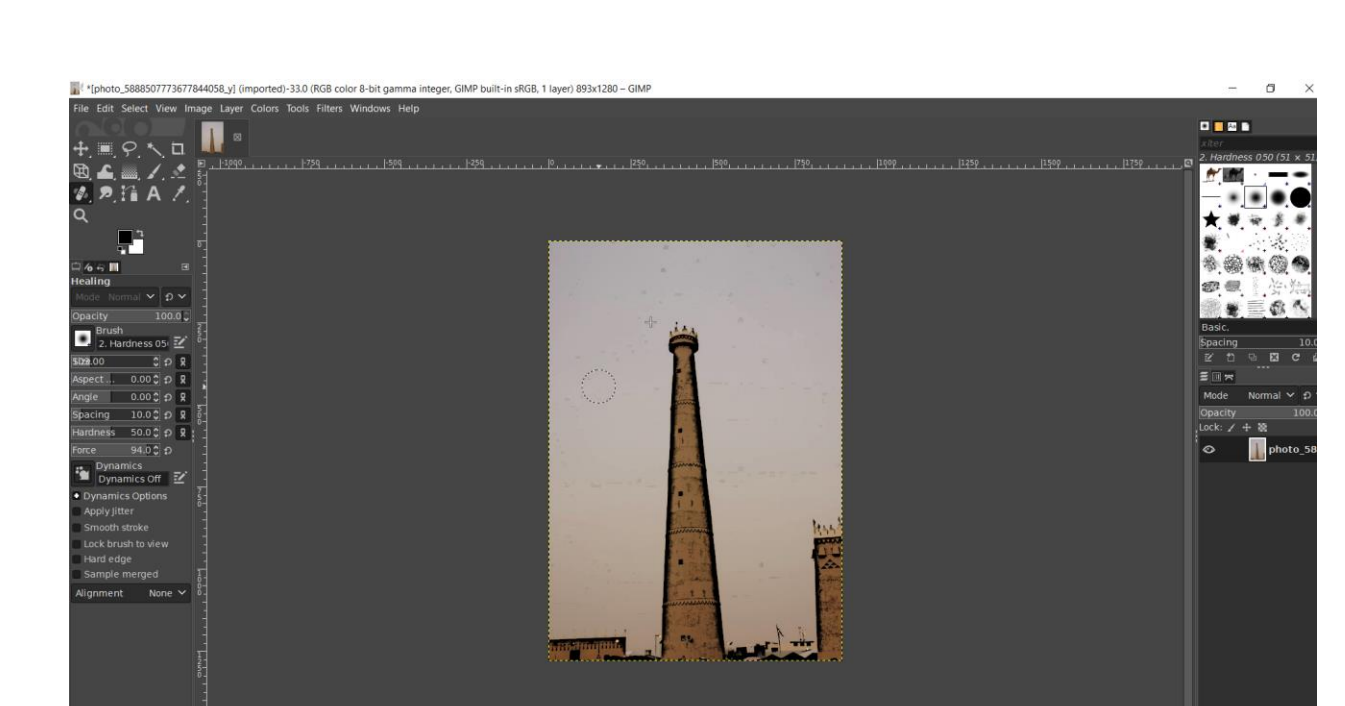

 $\sum_{\text{gMrsreem}}$ 

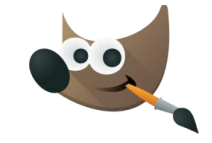

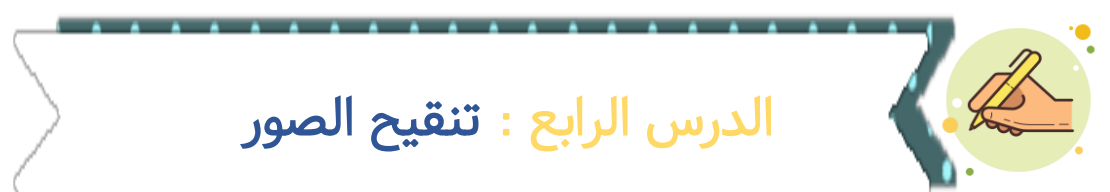

هل يمكنك تصحيح عيوب هذه البشرة ؟

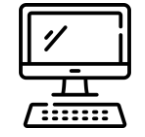

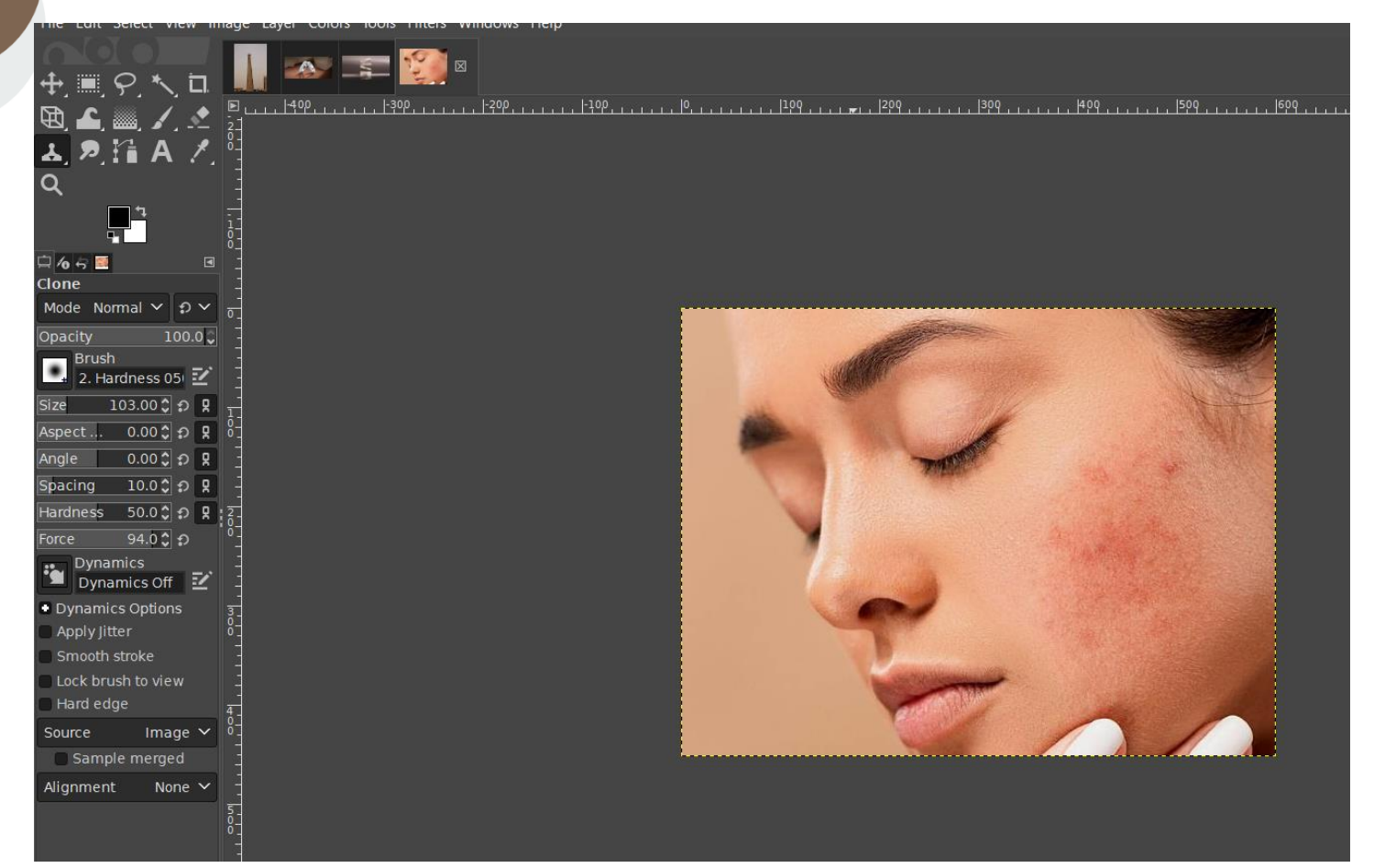

By: Reem.M.A<br>@Mrsreem

 $\mathbf O$ 

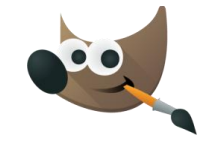

 $\mathbf O$ 

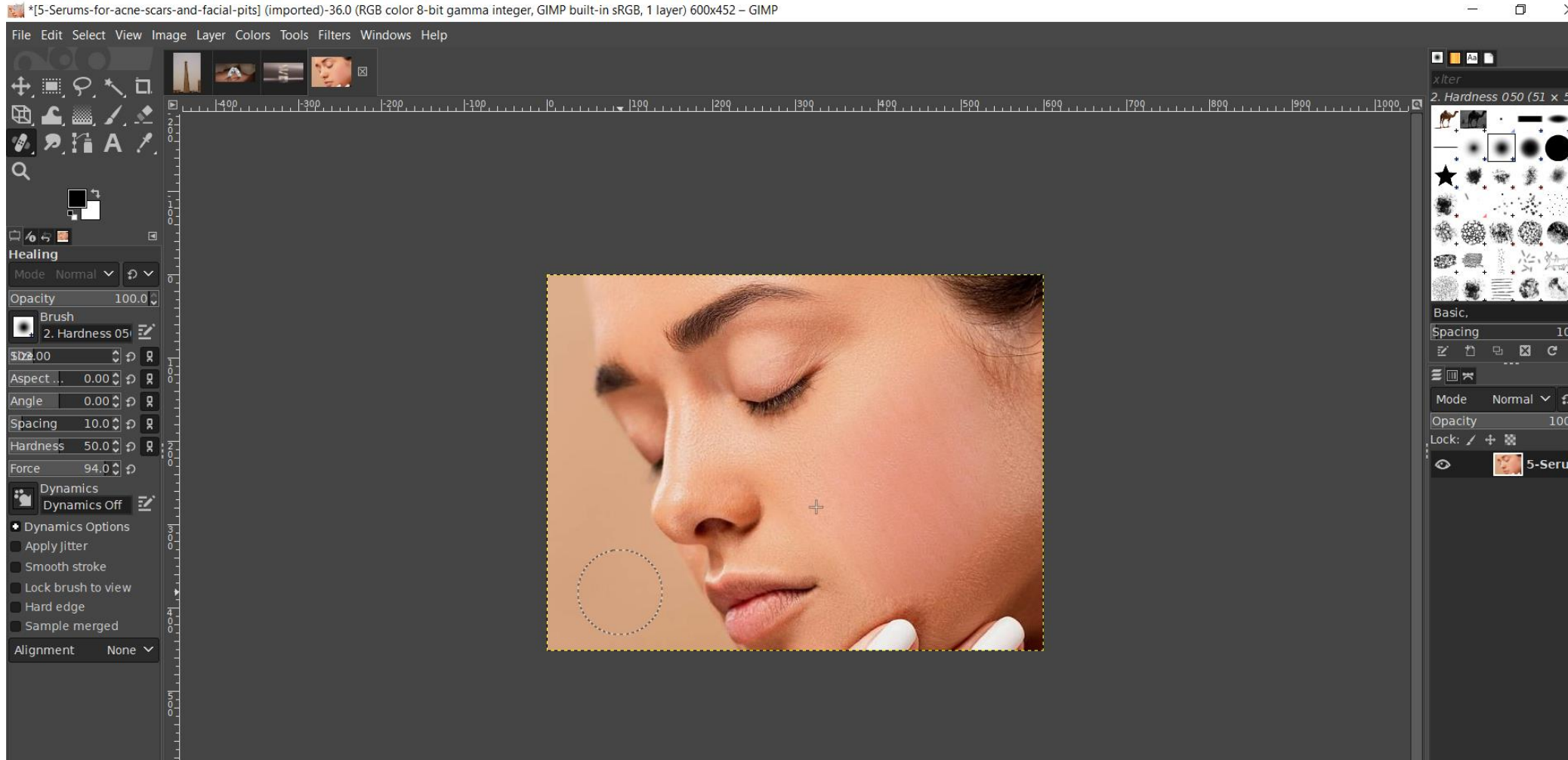

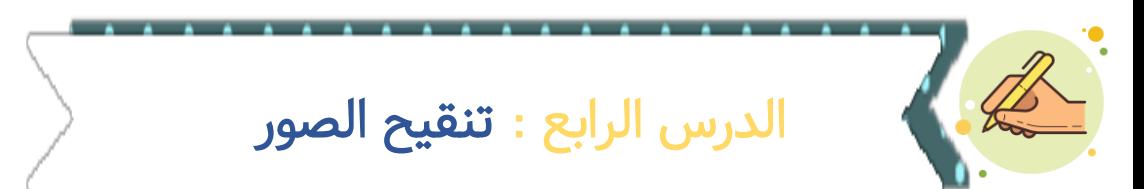

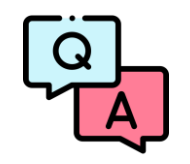

ما اسم األداة الظاهرة امامك وما وظيفتها؟

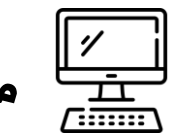

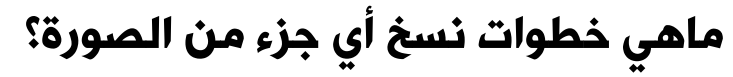

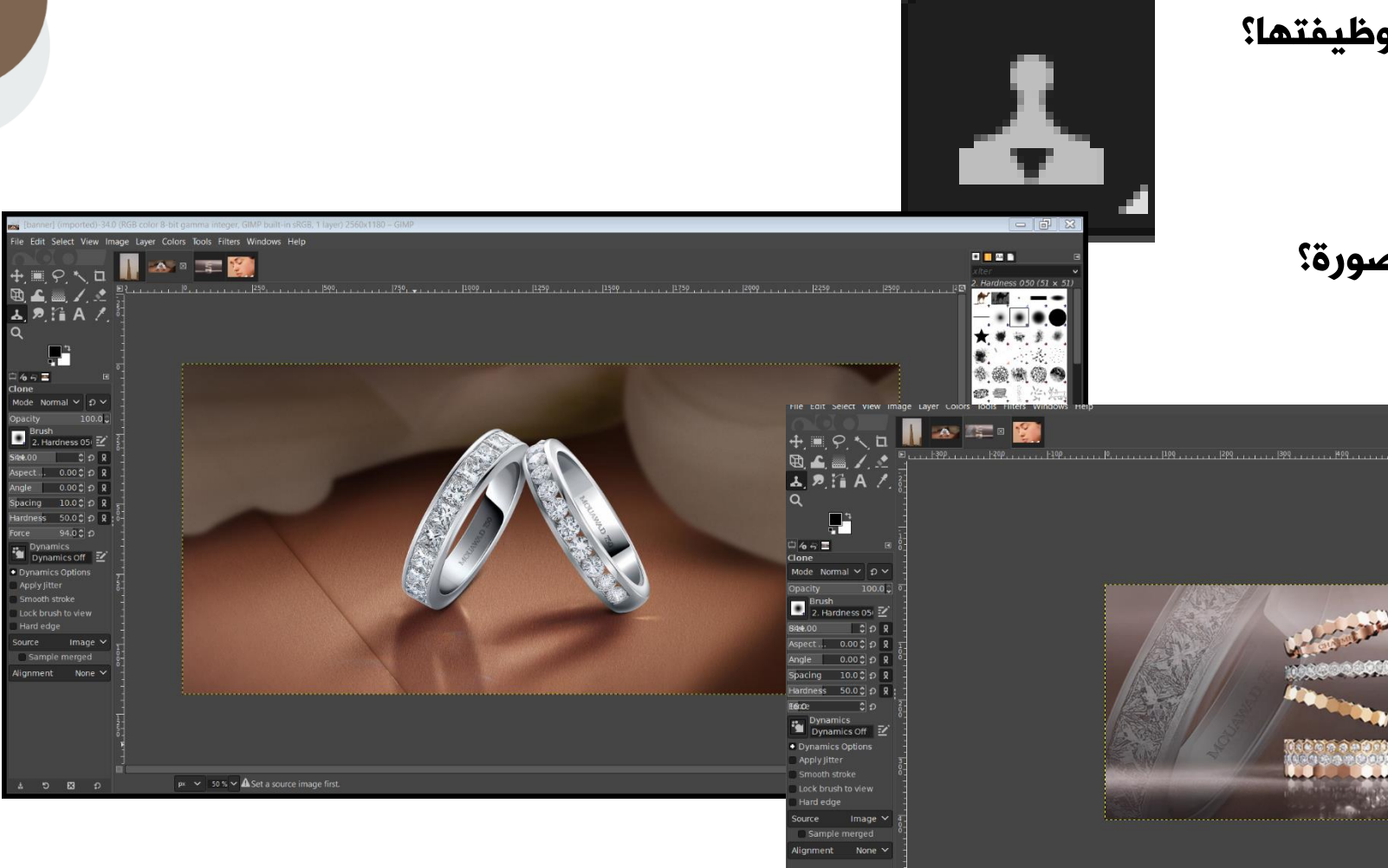

 $\sum_{\text{gMrsreem}}$ 

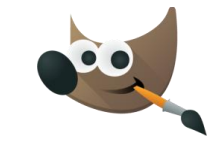

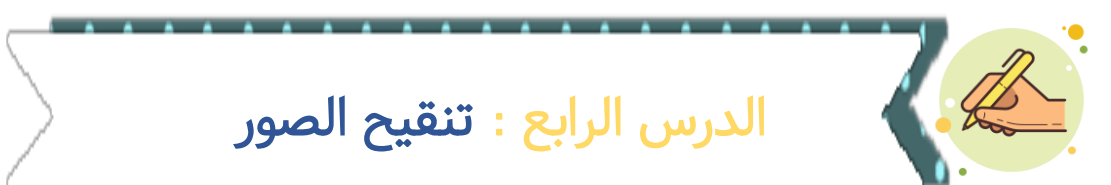

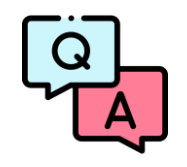

ما اسم الأداة الظاهرة امامك وما وظيفتها؟

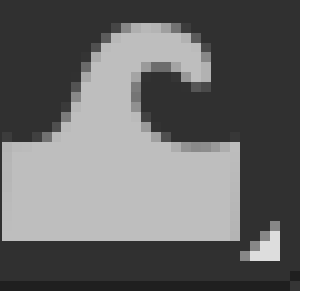

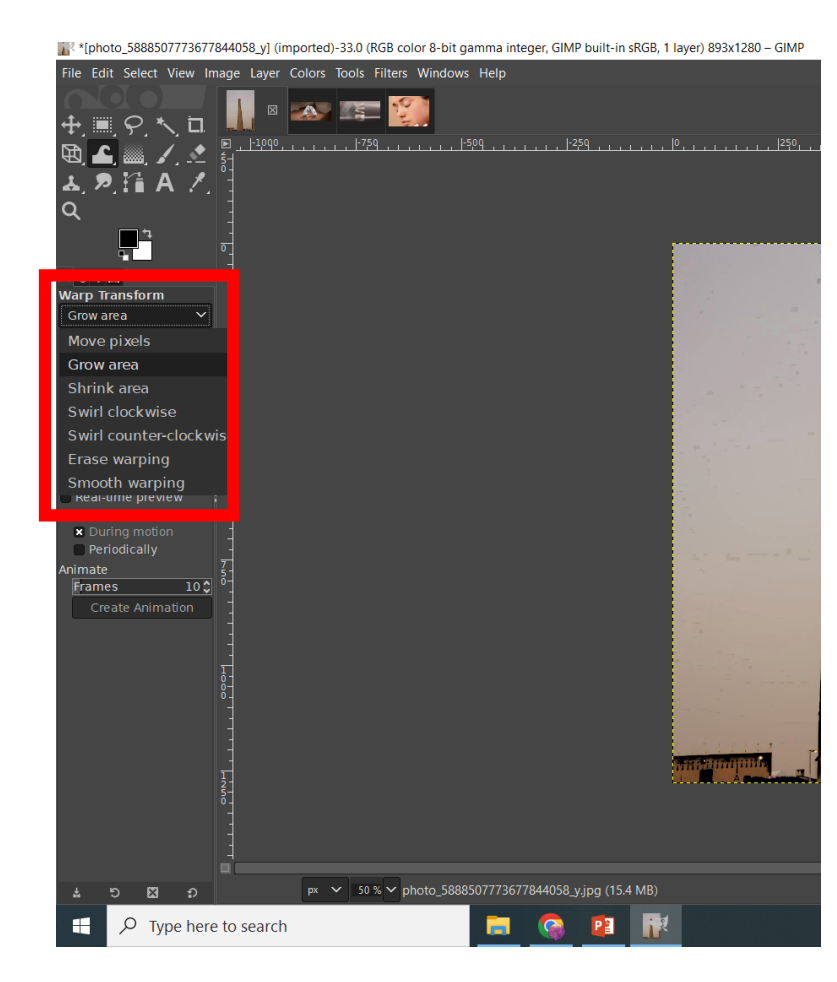

By: Reem.M.A.

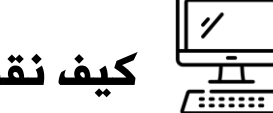

كيف نقوم بتكبير أو تصغير أي جزء من الصورة؟

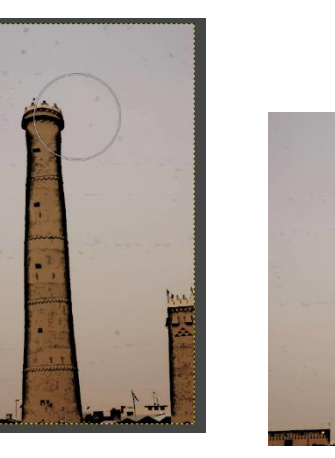

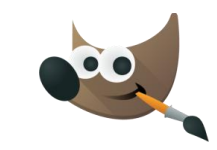

 $\bf C$ 

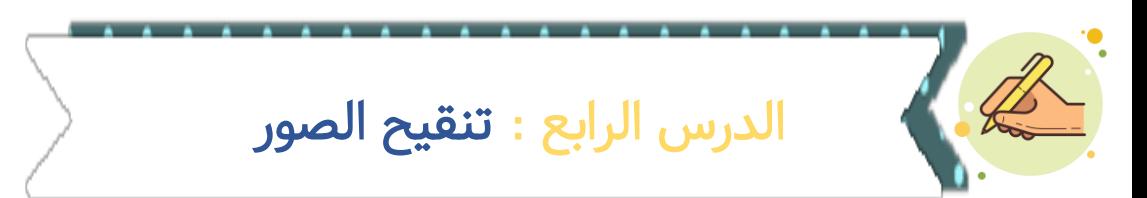

ماهي خطوات تصحيح الإضاءة في أي صورة؟

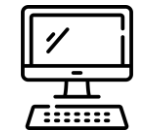

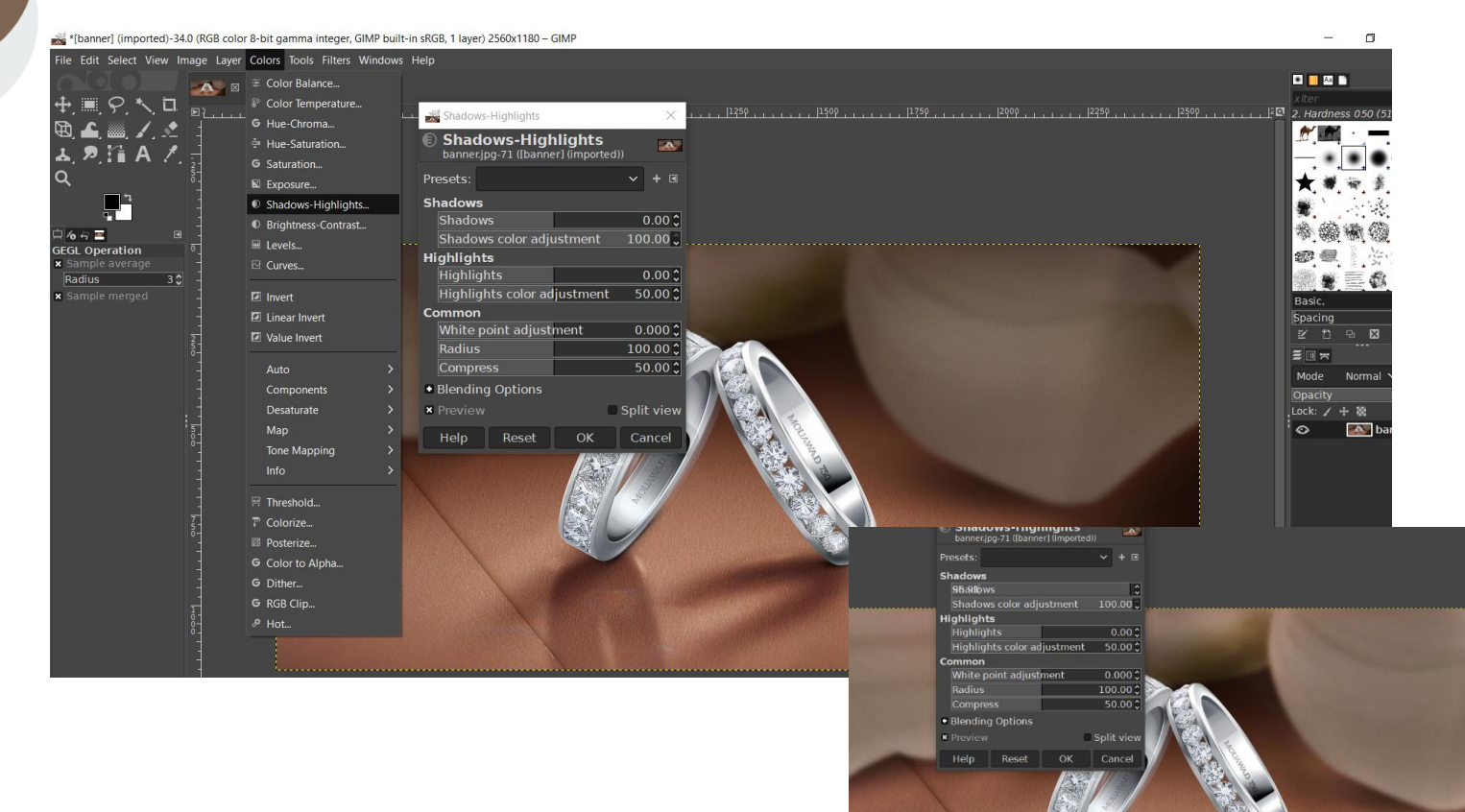

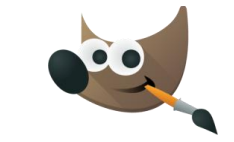

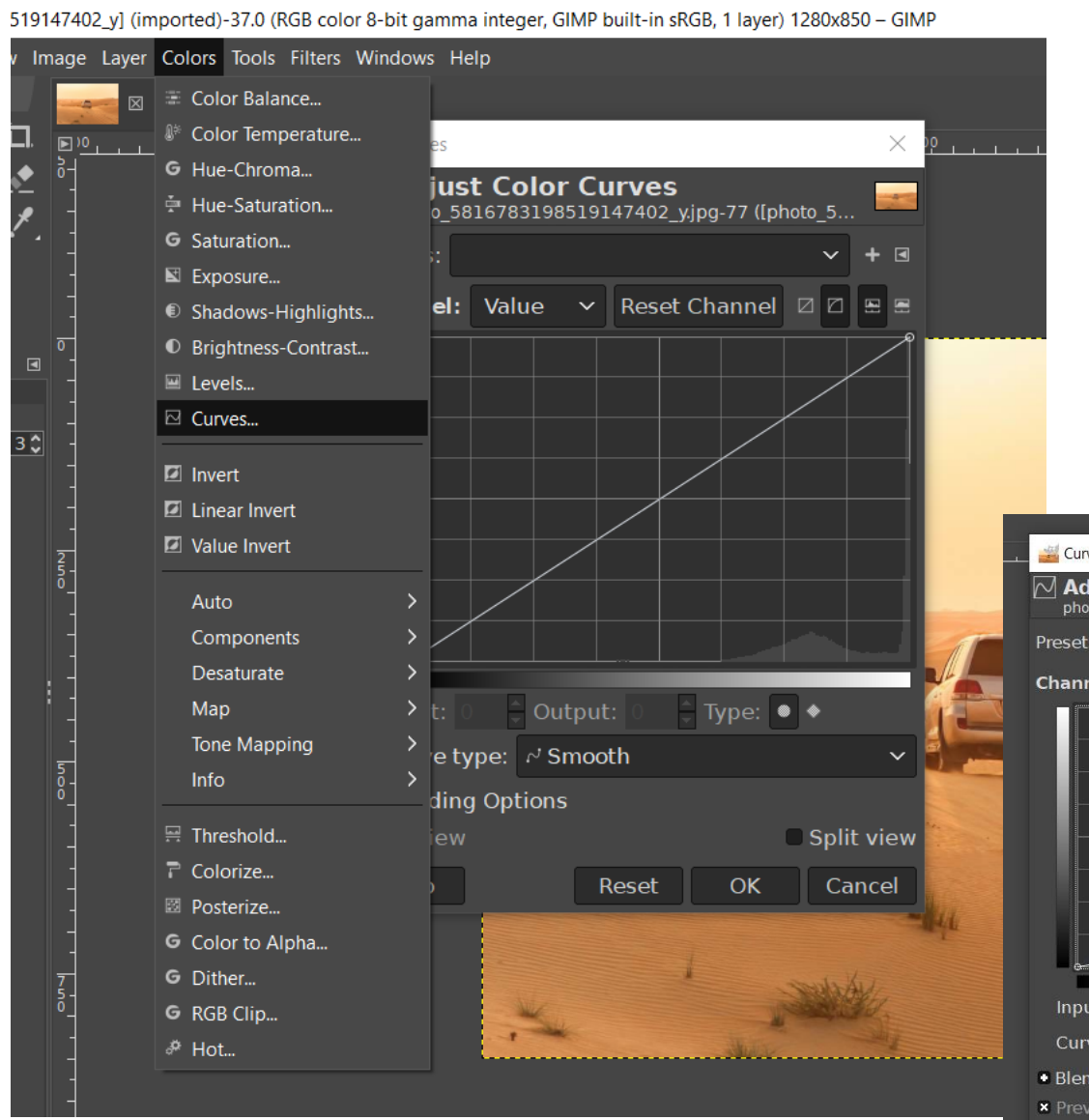

الدرس الرابع : تنقيح الصور

كيف نقوم بتعديل لون الصورة الباهت ؟

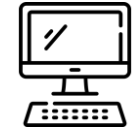

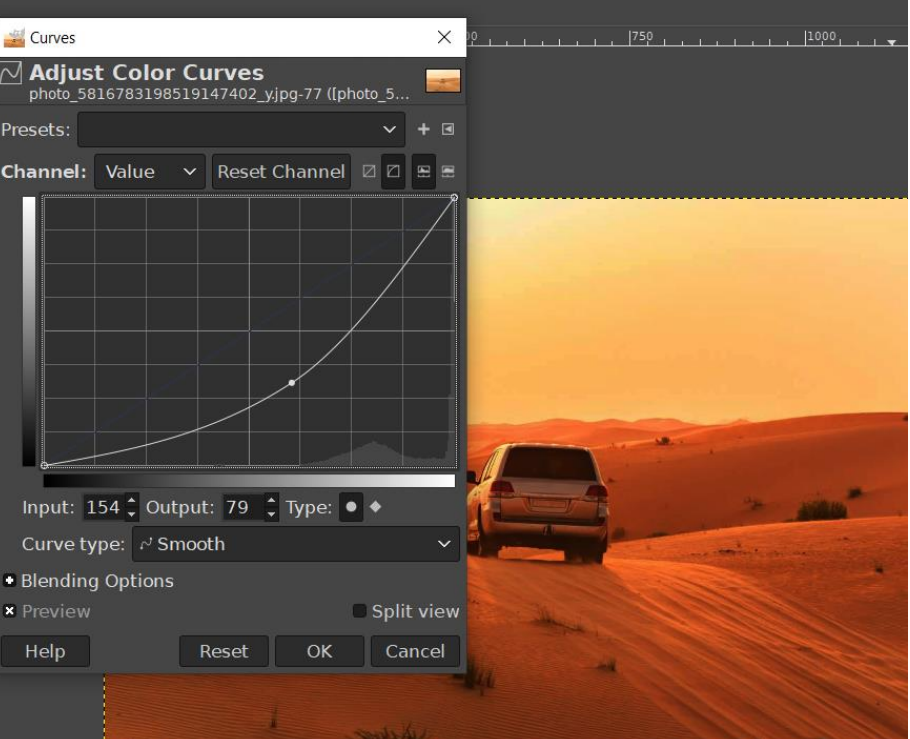

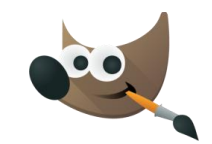